UPTEC W10 030 Examensarbete 30 hp September 2010

# Statushantering i Virtual Map med ledningssamordning i BIM

Status Management in Virtual Map with Pipe Coordination in BIM

Jonas Genchel

## **Referat**

#### **Statushantering i Virtual Map med ledningssamordning i BIM**

*Jonas Genchel* 

Byggbranschen är en industri som präglas av konservatism och traditioner. Dess påverkan på samhället är mycket stor både när det gäller ekonomi och miljöpåverkan. För att effektivisera samarbetet inom byggbranschen har ett relativt nytt begrepp införts; BIM (Building Information Modeling). Tanken med BIM är att byggbranschen ska integreras med hjälp av intelligentare datorprogram, gemensamma filformat och mer samarbete mellan olika aktörer.

Teknikkonsultföretaget WSP jobbar aktivt för att införa BIM i sin verksamhet. Ett steg mot BIM på VA-avdelningen är att kunna använda visualiseringsprogrammet Novapoint Virtual Map på ett bättre sätt. Företaget saknar ett bra sätt att visa vilka ledningar som tillhör olika handlingar, det vill säga en slags statushantering. Företaget vill också börja samgranska sina VA-ritningar i 3D-format med VVS-ritningar i 3D-format för att upptäcka eventuella fel vid kopplingspunkter redan under projekteringen.

I detta examensarbete har en CAD-modell skapats i Novapoint VA, projekteringsverktyget som används på VA-avdelningen. Modellen som projekterades är uppdelad i olika etapper som byggs under olika perioder. Uppdelningen i tid gör att flera handlingar skapas samtidigt och parallellt med varandra. Modellen visualiserades i Virtual Map där funktioner för status skapades och utvärderades av ett antal utvalda personer på WSP. Med hjälp av gruppfunktioner i programmet går det att visualisera olika handlingar samtidigt på ett bra sätt i Virtual Map. Ju fler handlingar som hanteras samtidigt i modellen desto mer arbete går åt för att skapa modellen i Virtual Map, något som skulle kunna förbättras till nyare versioner av programmet.

I den här uppsatsen undersöktes vidare hur ledningssamordning mellan VA och VVS skulle kunna ske. Sju olika tester genomfördes i detta syfte, där VA-ledningar skapade i Novapoint VA byttes och granskades med VVS-ledningar skapade i programmet MagiCAD. Resultaten från testen visar att det går att samgranska ledningarna för fyra av de sju undersökta metoderna. Att använda någon av metoderna kan undvika att fel uppstår vid kopplingspunkter redan under projekteringen.

**Nyckelord:** BIM, ledningssamordning, statushantering, Novapoint, Virtual Map, CAD, VAprojektering, VVS-projektering

*Institutionen för geovetenskaper, Luft- vatten- och landskapslära, Uppsala Universitet, Villavägen 16, SE-752 36 Uppsala. ISSN 1401-5765* 

## **Abstract**

#### **Status Management in Virtual Map with Pipe Coordination in BIM**  *Jonas Genchel*

For many years, the construction industry in Sweden has not developed much of an integral approach for design across disciplines. The sector's impact on society, economics and environment is huge. To make the interactions within the construction industry more efficient, a relatively new concept called BIM (Building Information Modeling) has been introduced. The idea with BIM is that the different actors of the construction industry will work through intelligent CAD software, with common file formats and more cooperation between different actors during the various steps of the building and construction process.

The technical consultancy company WSP Sweden is working actively to implement BIM within the frame of its activities. One step towards BIM is the use of their visualization software Novapoint Virtual Map in a better way. They lack a good system to show which pipes belongs to different documents, i.e. some kind of status management. Another step towards BIM is to be able to change and revise Water and Sewage 3D-models with HVAC 3D-models, and to be able to detect possible errors in the connection nodes early in the designing stage.

In this thesis work, a CAD-model has been created in Novapoint VA, the CAD software used to design pipe and sewage systems at WSP. The designed model is divided into many stages which creates many parallel documents at the same time. The model is visualized in Novapoint Virtual Map where functions for status management are created. With the help of grouping functions in the software it is possible to show pipes that belong to different documents at the same time. The more documents there are in the same model the longer it takes to create the model, which is something that could be improved in later editions of the software.

In this paper, seven tests were carried on to examine how water and sewage pipes CADmodels created in Novapoint VA can be jointly revised with HVAC CAD-models created in MagiCAD. The result of the test shows that four of these tests can be used to revise the models. To use one of these methods, according to the BIM model, for changes and revisions of models can help avoid mistakes in connection points already at design stage.

**Keywords:** BIM, pipe coordination, status management, Novapoint, Virtual Map, CAD, Water and Sewage pipe design, HVAC pipe design

*Department of Earth Sciences, Air, Water and Landscape Science, Uppsala University, Villavägen 16, SE-752 36 Uppsala, Sweden ISSN 1401-5765* 

## **Förord**

Detta examensarbete är utfört inom civilingenjörsprogrammet, Miljö- och vattenteknik vid Uppsala Universitet. Examensarbetet sträcker sig över en termin vilket motsvarar 30 högskolepoäng. Arbetet utfördes på WSP Sveriges huvudkontor i Stockholm på Samhällsbyggnads VA-avdelning. Handledare på WSP var Björn Lönnerholm, VA projektör på WSP Samhällsbyggnad. Handledare var Ahmadreza Roozbeh och Patrice Godonou på byggnadsteknik vid institutionen för geovetenskaper på Uppsala Universitet.

Jag skulle vilja tacka WSP för att ha fått chansen att göra examensarbetet hos dem. Ett extra tack vill jag ge till mina handledare och ämnesgranskare och alla på VA-avdelingen på WSP. Ett stort tack till alla andra som hjälp och stöttat mig under arbetets gång.

Copyright © Jonas Genchel och Institutionen för geovetenskaper, Luft-, vatten- och Landskapslära, Uppsala universitet. UPTEC W10 030, ISSN 1401-5765 Tryckt hos Institutionen för geovetenskaper, Geotryckeriet, Uppsala universitet, Uppsala, 2010.

## **Populärvetenskaplig sammanfattning**

## **Statushantering i Virtual Map med ledningssamordning i BIM**

*Jonas Genchel* 

Byggbranschen är en industri som präglas av konservatism och traditioner. Dess påverkan på samhället är mycket stor både när det gäller ekonomi och miljöpåverkan. För att effektivisera samarbetet inom byggbranschen har ett relativt nytt begrepp införts; BIM (Building Information Modeling). BIM är ett begrepp som har antagits inom byggbranschen för att olika discipliner ska kunna integreras. Tanken med BIM är att byggbranschen ska integreras med hjälp av intelligentare CAD-program. CAD står för Computer-Aided Design och är ett gemensamt namn för de ritprogram som idag används på datorer. Gemensamma filformat ska också utvecklas så att olika datorprogram ska kunna kommunicera med varandra på ett bättre sätt plus att samarbete mellan olika aktörer inom byggindustrin, såsom VA projektörer och VVS projektörer, ska underlättas.

Teknikkonsultföretaget WSP jobbar aktivt för att införa BIM i sin verksamhet. Nya datorprogram som underlättar projekteringen har börjat användas och ett närmare samarbete mellan olika aktörer är under uppbyggnad. Ett steg mot BIM på VA-avdelningen är att kunna använda deras visualiseringsprogram Novapoint Virtual Map på ett bättre sätt. Visualiseringsprogrammet används för att skapa en relativt verklighetstrogen bild av den projekterade modellen och skapa bättre förståelse för modellen. VA-avdelningen saknar ett bra sätt att i programmet visa vilka VA-ledningar som tillhör olika handlingar. Handlingar är olika dokument som skapas under olika delar av projekteringsprocessen och har olika funktion/status under processen. Ett annat steg mot BIM är att samgranska sina projekterade VA-ritningar i 3D-format med VVS-ritningar i 3D-format för att upptäcka eventuella fel vid kopplingspunkter redan under projekteringen. Ett exempel är där VVS slutar att dra sina ledningar från ett husprojekt och där VA kopplar in sina ledningar för att ge huset vatten och leda bort avloppsvatten.

I detta examensarbete har en digital 3D-modell skapats i Novapoint VA som är projekteringsverktyget som används på VA-avdelningen. Modellen är indelad i flera etapper, vilket betyder att den innehåller flera så kallade handlingar, ritningar som har skapats samtidigt och parallellt i tiden med varandra under projekteringsprocessen. I modellen läggs också befintliga VA-ledningar in, vilka också måste gå att skilja från de olika handlingarna. När alla handlingar och befintliga ledningar har lagts in i Novapointmodellen används programmet Virtual Map för att visualisera modellen i en realistisk tredimensionell modell. I programmet skapades funktioner för att kunna hantera status. Modellen utvärderades sedan av ett antal utvalda personer på WSP. Med hjälp av gruppfunktioner i programmet går det att visualisera olika handlingar och de befintliga ledningarna samtidigt på ett bra sätt i Virtual Map. Med grupperna kan olika handlingar släckas och ges olika färger för att åskådligöra vilka ledningar som tillhör vilka handlingar. Ett problem med att hantera många handlingar i samma modell är att det tar extra tid att skapa modellen. Ett bättre sätt att hantera många handlingar på samma gång i Virtual Map är något som skulle kunna förbättras till nyare versioner av programmet.

Vidare undersöktes i den här uppsatsen hur ledningssamordning mellan VA och VVS skulle kunna ske. Vid till exempel ett husprojekt sker ibland misstag, särskilt på höjdnivå, när ledningar inne i huset ska kopplas med ledningarna som kommer utifrån. Det beror på att det är två olika aktörer som projekterar ledningarna inne och ledningarna ute. För att undvika

problem kan projektörerna modellera i tre dimensioner och sedan byta sina modeller med varandra och kontrollera att deras höjder stämmer överens med varandra. Problemet är att VA och VVS i dagsläget använder sig av olika CAD-program för att projektera sina ledningar. I detta arbete undersöks på vilka sätt modellerna kan bytas med varandra. Sju olika tester genomfördes där projekterade VA-ledningar skapade i Novapoint VA byttes ut och granskades med projekterade VVS-ledningar skapade i CAD-programmet MagiCAD.

Resultaten från testen visar att det går att samgranska ledningarna för fyra av de sju undersökta metoderna. Av de sju genomförda testen går det alltså att byta modeller på fyra av dem. Viket sätt som är bäst att använda beror på vilken aktör som håller i ledningssamordningen. Genom att använda någon av metoderna och därmed implementera en BIM-strategi, kan fel undvikas vid kopplingspunkter.

## Innehållsförteckning

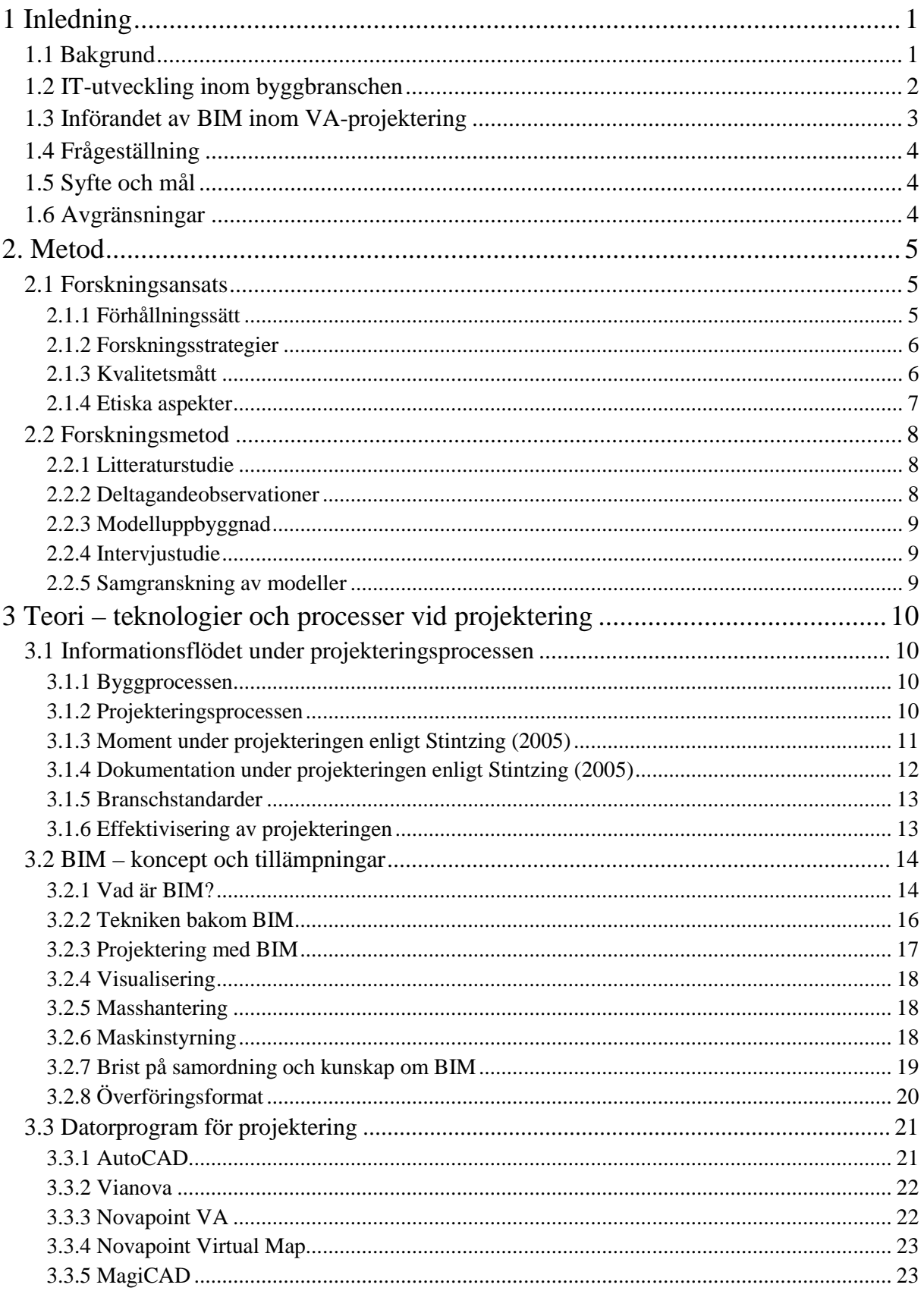

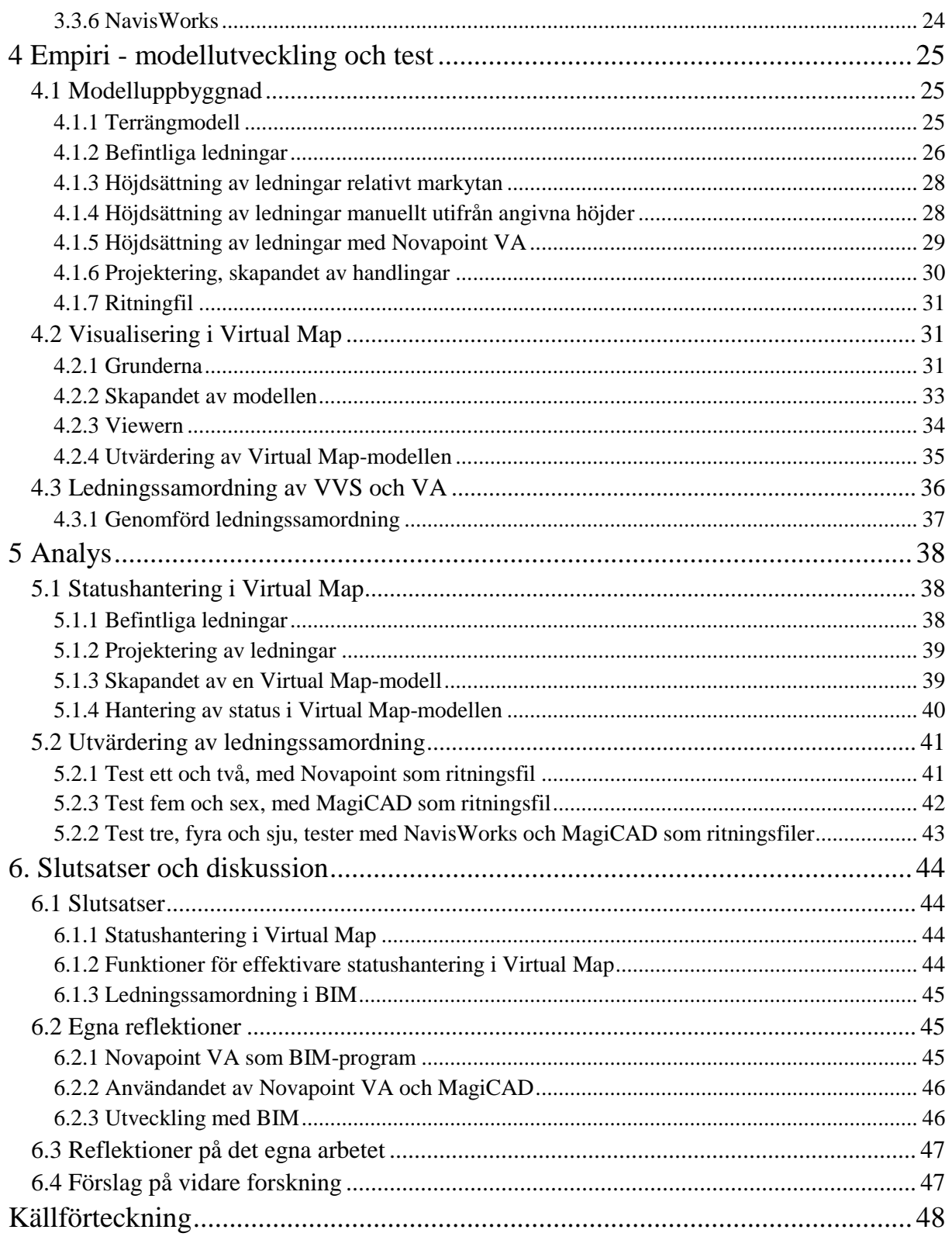

## **1 Inledning**

### **1.1Bakgrund**

Byggsektorn är en industri som har en enorm påverkan på samhället. Hur mycket ett hus kostar påverkar inte bara privatpersonernas ekonomi men har också stor inverkan på landets totala energi- och materialförbrukning vilket betyder att den har en stor påverkan på miljön. Bygg- och infrastruktursbranschen är starkt förknippad med konservatism och traditioner. Branschen präglas fortfarande av metoder som för länge sedan är passé i andra branscher och som inte är acceptabla för dem idag.

Forskning visar på ett stort slöseri med resurser och tid vid byggen. Varje dag på byggen hålls onödiga möten, onödiga dokument skapas, transporter som inte behövs anländer, korrektion av fel måste göras, skador och skaderelaterade sjukdomar uppkommer. Detta är vardag på byggarbetsplatser idag (Vetandets värld 2007). Ett stort slöseri med tid sker också under projekteringsfasen. I genomsnitt matas samma information in sju gånger under ett projekt. Det beror på att de olika parterna i ett projekt inte litar på varandra och på de uppgifter som skickas mellan varandra (Byggindustrin 2008-01-17).

På en vanlig byggarbetsplats visar statistik på att 15-20 procent av tiden utnyttjas till nyttigt arbete. Cirka 50 procent av tiden är förberedelser medan hela en tredjedel av tiden utnyttjas till annat. Annat kan vara tid som går åt för att vänta, leta efter och flytta på material.

Företag från Sverige upplever mer än någonsin idag en ökad konkurrens från utländska företag. Avståndet världen över har minskat drastiskt på senare tid. Med hjälp av Internet kan information utbytas på nolltid och material kan idag transporteras utan några som helst problem mellan olika kontinenter. För att klara den ökade konkurrensen är det viktigt att effektivisera och utveckla. I och med att byggindustrin inte har blivit utsatt för utländsk konkurrens på samma sätt som andra industrier i Sverige har produktionseffektiviteten inte heller utvecklats i samma takt som för andra industrier som till exempel tillverkningsindustrin (Jonsson 2005). Från 1965 till 1996 ökade totalfaktorproduktiviteten i tillvekningsindustrin med i medelsnitt 2,9 procent per år och arbetsproduktiviteten med 3,9 procent per år. Under samma period ökade byggindustrin sin totalproduktivitet och arbetsproduktivitet med 1,7 respektive 2,9 procent per år (Byggkostnadsdelegationen 2000). Inte nog med att utvecklingen inom byggsektorn har varit låg, har priserna på byggmaterial dessutom gått upp markant under de senare åren (Byggindex 2010).

Om bygg- och infrastruktursbranschen skulle effektiviseras och om alla åtgärder som företagen efterfrågar utförs kan upp till 50 procent av kostnaderna reduceras. Det skulle leda till lägre hyror, bättre marginaler för byggföretagen, friskare byggarbetare, minskade utsläpp, minskad materialåtgång, minskad energiförbrukning och en positiv effekt på miljön (Vetandets värld 2007).

## **1.2 IT-utveckling inom byggbranschen**

Om utvecklingen i byggindustrin inte gått så snabbt har däremot utvecklingen av ITrelaterade program gått snabbt sen introduktionen på 70-talet. CAD (Computer Aided Design) tog snabbt över på 80-talet från det traditionella manuella ritandet. Med hjälp av CADprogrammen ökade hastigheten för att ta fram ritningar och dokument. Men själva utvecklingsprocessen ändrades inte nämnvärt (Jongeling 2006). Med datorns utveckling har också de olika CAD-programmen utvecklats. Idag kan de flesta CAD-programmen hantera mer informativa 3D-modeller. Ytterligare funktioner till CAD-programmen har tagits fram som knyter information till den uppritade modellen. Det kan till exempel vara framtagning av mängder och mätning av volymer (Nilsson & Mårtensson 2009).

För ungefär tio år sen introducerades begreppet BIM (Building Information Model(ing)). BIM bygger på att ta byggprocessen från tvådimensionella pappersritningar in till tredimensionella informationsmodeller på datorn (Solibri Inc. 2010). BIM går ut på att skapa en så kallad objektorienterad informationsmodell där mer data som exempelvis tid och mängd knyts till 3D-modellen. Modellen är gemensam för alla inblandade i projektet där all information organiseras som solstrålar runt en och samma informationsmodell istället för att en stafettpinne som skickas mellan alla inblandade där den ena disciplinen får ta över där den andra slutade (Byggindustrin 2008-10-10). BIM är i sig inte en teknik utan en process, ett sätt att hantera informationen hela vägen från när tanken först sätts på pränt till konstruktionsfasen, byggnationen och förvaltningen. BIM har lanserats som lösningen för att minimera slöseri och ineffektivitet i byggdesign och konstruktion (Solibri Inc. 2010). BIM har drastiskt omvandlat utförandet på hur projekt- och lagarbete ökar produktiviteten och slutresultatet för alla inblandade i byggindustrin. Enligt MaGraw-Hill Construction (2008) driver den på den största utvecklingen byggindustrin någonsin upplevt.

För att kunna implementera och använda BIM fullt ut krävs det att rätt teknik används. Många förknippar BIM med 3D-modeller. Att ha CAD-program som stöder tredimensionella informationsmodeller är en viktig del av BIM. För närvarande finns det många CADutvecklare och många av dem använder sina egna filformat som standard. Det betyder att det kan vara svårt att byta modeller mellan olika CAD-program. För att kunna tillgodogöra alla fördelar med BIM är det viktigt att dela med sig av all information relaterat till projektet. För att kunna dela med sig och ta del av olika CAD-programs informationsmodeller utvecklar buildningSMART, en internationell organisation bestående av ledande arkitekter, ingenjörer, tillverkare och program utvecklare, ett öppet filformat \*.IFC (Industry Foundation Classes) som kan användas i olika CAD-program från olika tillverkare. Huvudsyftet med ifc-formatet är att arkitekter och konstruktörer ska kunna byta data mellan varandras CAD-producerade informationsmodeller (buildingSMART 2010).

## **1.3 Införandet av BIM inom VA-projektering**

På WSP Sweden:s VA avdelning har införandet av BIM just kommit igång. En anledning är att BIM-verktygen för anläggning inte har utvecklats i samma takt som verktygen för byggnader. En annan är att avdelningen saknar någon BIM-samordning. Det finns till exempel inga rutiner för hur ledningssamordning med andra discipliner ska ske eller om 3Dvisualisering ska användas vid projektering.

VA avdelning använder idag Vianovas Novapoint VA vid projektering av ledningar. Det är en tilläggsapplikation till AutoCAD. Vid projektering är modellen bara visuell i två dimensioner i AutoCAD även om projekteringen sker i ett koordinatsystem med tre koordinater.

Ett steg mot införandet av BIM är att använda 3D-visualiseringsprogrammet Novapoint Virtual Map. Användandet av Virtual Map fyller i huvudsak två funktioner. Det kan användas som ett granskningsverktyg för att kvalitetssäkra projekteringen av VA-system. Det kan även användas vid projekteringsmöten för att samgranska VA-systemet och identifiera problem som uppkommit och lösa dessa redan vid projekteringsstadiet. Med en 3D-modell är det mycket enklare att identifiera hinder än det är med en modell i två dimensioner.

VA-projektering utförs ofta i olika etapper. Det medför att en och samma CAD-modell kommer att innehålla många olika handlingar. CAD-modellen kan också innehålla befintliga ledningar som kan vara inmätta eller projekterade. De olika delarna på CAD-modellen kan innehålla systemhandlingar, bygghandlingar och relationshandlingar med flera vilket kallas att delar av modellen har olika status. Vid projektering med Novapoint VA kan de olika handlingarna åskådliggöras på olika sätt i AutoCAD. Befintliga ledningar kan tas in i modellen som så kallade externa referenser. De andra handlingarna kan åskådliggöras genom att de läggs in i olika lager med olika färger och har olika noggrannhet.

Novapoint Virtual Map har inget bra sätt att hantera statusen på modellens olika delar. Både när Virtual Map används som granskningsverktyg och som presentationsmodell vid projekteringsmöten är det viktigt att veta vilka delar i modellen som betyder vad och vilka handlingar de innehåller. Det är annars lätt att tro, eftersom allt ser verkligt ut i en 3 dimensionell visualiseringsmodell, att alla delar har samma status och är färdigprojekterade.

En annan del vid projekteringen där problem kan uppstå är vid samgranskning av inre VVSsystem för ett hus och det tillhörande infrastrukturens yttre VA-system. De olika disciplinerna på byggsidan kan använda sig av det nya ifc-formatet och föra in sina modeller i ett gemensamt BIM verktyg, vanligtvis NavisWorks eller Solibri Model Checker, för att samgranska sina modeller. Infrastruktursidan använder Virtual Map vid samgranskning. Dock finns det ingen standard eller rutiner för samgranskning av infrastrukturernas CAD-modeller med byggsidans CAD-modeller. Under projekteringen byts koordinater mellan VA och VVS för att samordna deras ledningar. Eftersom de olika modellerna inte samgranskas visuellt finns det risk att fel uppstår som kunde ha undvikits med visuell samordning av CADmodellerna.

Övergången till BIM dras med en mängd problem. Det största problemet är kommunikationen mellan de olika programvarorna. Ett annat problem är att kunskap hos användarna saknas. Många olika CAD-program används i de olika disciplinerna och olika CAD-program kan även användas inom samma disciplin. De olika programmen använder sig av olika filformat som standard och det kan avskräcka till ett samarbete mellan de olika CAD-användarna.

Många av CAD-programmen kan idag använda flera filformat och är kompatibla med varandra. Det kan företag utnyttja och starta sina egna BIM- processer (Byggindustrin 2008- 01-17). För att VA-avdelningen på WSP ska kunna starta denna process gäller det att ha CAD-program som kan användas för BIM-samordning och få kunskap om hur deras CADprogram kan samgranskas med andra discipliners CAD-program. Skapa ett förbättrat samarbete mellan dem som de jobbar nära och utbyter information med.

## **1.4 Frågeställning**

Hur kan status för VA-ledningar i Virtual Map 5.0 användas?

Hur kan Virtual Map förbättras för att status ska kunna utnyttjas på ett mer effektivt sätt?

Vilket är det bästa sättet för att ledningssamordna en VA-modell med en VVS-modell?

## **1.5 Syfte och mål**

Syftet med examensarbetet är att undersöka hur status kan hanteras i Virtual Map 5.0 och vilka funktioner som efterfrågas för att kunna hantera status på ett så bra sätt som möjligt i programmet. Vidare kommer att undersökas vilket sätt som är bäst för att samgranska yttre VA med inre VVS.

Målen är att med hjälp av 3D-visualisering och ledningssamordning upptäcka eventuella fel i ett tidigt skede av projekteringen som kan åtgärdas innan byggstart. Även kunna använda 3Dvisualisering vid presentation för att ge en ökad förståelse för en VA-modell.

#### **1.6 Avgränsningar**

Detta arbete kommer att behandla statushantering i Virtual Map 5.0 för användandet av Novapointmodulen VA. Det finns fler moduler till Novapoint med detta arbete avser att testa hur status för ledningar i Virtual Map 5.0 kan användas med modulen för VA.

Ledningssamordning och samgranskning kommer att undersökas mellan VA och VVS. De program som kommer att testas är Novapoint VA som används av VA-avdelingen på WSP och MagiCAD som används på VVS avdelningen.

## **2. Metod**

#### **2.1 Forskningsansats**

#### **2.1.1 Förhållningssätt**

Det finns två huvudsakliga förhållningssätt som används vid forskning, deduktiv teori och induktiv teori. Det deduktiva förhållningssättet mellan teori och praktik är det vanligaste enligt Bryman (2002). Utifrån den kunskap som innehas inom ett visst område och med den teori som finns inom det området härleder forskaren hypoteser. Forskaren samlar sedan in data som han sammanställer och presenterar i sitt resultat. Utifrån de resultat som forskaren presenterat kan han/hon bekräfta eller förkasta hypoteserna som härleddes till att börja med. Bekräftas hypoteserna stärks den teori som ligger till grund för den. Förkastas hypoteserna håller inte den teori som låg bakom den och nya hypoteser måste ställas upp för att stärka den. Processen vid deduktion går från teori till hypoteser till datainsamling vidare till resultat. Därefter bekräftas eller förkastas hypoteserna och sist omformuleras teorin (Bryman 2002).

Det andra huvudsakliga förhållningssättet induktion går åt motsatt håll jämfört med deduktion. Figur 1 beskriver i stort vägen som tas vid induktiv och deduktiv ansats. Resultatet av en induktiv forskningsinsats är teorin (Bryman 2002). Forskaren går ut i samhället öppen och utan förväntningar och samlar in data. Med hjälp av resultat från datainsamlingen kan ny teori formuleras (Danermark 2003). Den induktiva processen går från observationer och resultat till ny teori (Bryman 2002).

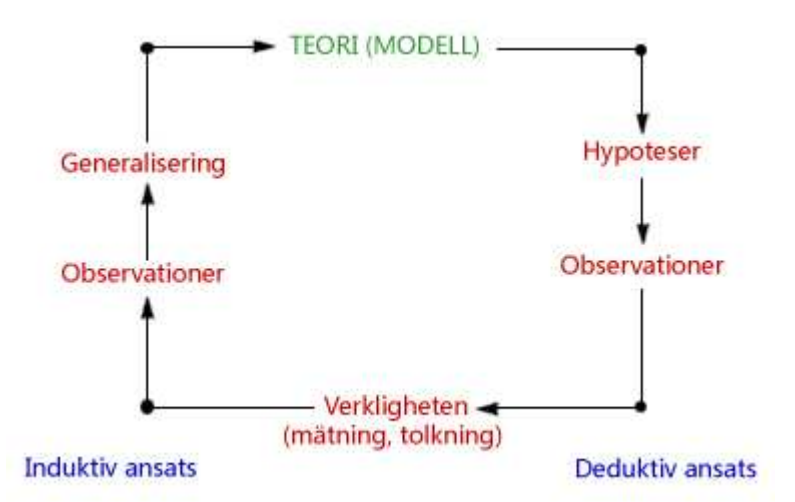

**Figur 1.** *Beskrivning av induktiv och deduktiv ansats* (efter metodhandbok som tankekarta 2010).

Enligt Bryman (2002) är det svårt att enbart använda iduktion eller deduktion vid forskning, med största sannolikhet finns inslag av induktion i ett deduktivt förhållningssätt och vice versa. Om en kombination av induktion och deduktion används brukar det kallas abduktion (Metodhandbok som tankekarta 2010).

En abduktiv ansats kommer att användas i detta examensarbete. Under första delen av studien kommer interjuver och deltagande observationer att utföras utan några mätinstrument. Dessa intervjuer och observationer kommer att användas för att bygga upp testmodeller. Med stöd från befintlig teori kommer dessa modeller att testas på utvalda respondenter i en mer strukturerad undersökning.

#### **2.1.2 Forskningsstrategier**

Det finns två huvudsakliga strategier som används vid forskning. Kvalitativ forskningsstrategi används oftast med ett induktivt förhållningssätt då teorier ska genereras och lägger vikten på hur orden sägs vid insamling av data. Kvantitativ forskningsstrategi används med ett deduktivt förhållningssätt när teorier ska prövas som lägger tonvikten på kvantifiering vid insamling av data (Bryman 2002).

Vid kvantitativa undersökningar borde följande tänkas på. Kvantitativa undersökningar ska kunna mätas och reproduceras, och slutsatserna ska vara generaliserbara. Kausalitet har ett förklarande fokus med tydliga krav på orsak och verkan. Fokus ligger på orsaken av en händelse, inte händelsen själv. Datainsamling sker ofta med strukturerade enkäter, strukturerade observationer, strukturerade interjuver och kvantitativ datainsamling där så mycket relevant data som möjligt samlas in (Bryman 2002).

Kvalitativa undersökningar bygger på ord och hur de sägs. Det bygger på att forskaren är involverad och har närhet till undersökningspersonerna, gärna i deras naturliga miljöer, utan att påverka dem. Det viktiga i kvalitativa studier enligt Bryman (2002) är deltagarnas perspektiv, vad de uppfattar vara viktigt och betydelsefullt. Därefter är det upp till forskaren att tolka och förstå den sociala verkligheten.

Detta examensarbete utförs i WSP:s regi och utförs huvudsakligen på WSP:s lokaler och med deras handledning. Närheten är nödvändig för att förstå sig på arbetssättet på avdelningen. Första delen av arbetet när mycket av litteraturstudien utförs går också åt att observera hur respondenterna jobbar och fråga dem för att få en förståelse i hur arbetet går till. Detta är nödvändigt för att identifiera problematiken med användandet av Virtual Map och utbytet av koordinater med andra discipliner. Vidare kommer modeller att byggas upp baserat på de identifierade problemen som sedan kommer att testas med hjälp av interjuver på utvalda respondenter. Intervjuerna kommer att vara relativt öppna och där de får förklara hur de tycker modellerna fungerar vilket är en mer kvalitativ metod även observationerna är av kvalitativt slag.

#### **2.1.3 Kvalitetsmått**

Vid forskning måste empirin vara trovärdig och tillförlitlig. Enligt Bryman (2002) ska en undersökning som görs om på nytt generera i samma resultat. Det är därför viktigt att eliminera så mycket runt om kring undersökningen som inte har med den att göra som störande moment och externa faktorer. En annan viktig faktor vid forskning är inte bara att du mäter rätt sak utan den måste mätas på rätt sätt. Annars finns det risk att resultatet blir missvisande. Vid kvantitativ forskning kallas dessa kvalitetsmått för reliabilitet och validitet och är något som eftersträvas (Bryman 2002).

För att mäta kvalitén på kvalitativ forskning används begreppen trovärdighet och äkthet.

Trovärdighet delas in i fyra undergrupper:

- Tillförlitlighet
- Överförbarhet
- Pålitlighet
- Konfirmerbarhet

Arbetets trovärdighet uppnås genom att de fyra undergrupperna stämmer in. Resultaten ska vara tillförlitliga. Det vill säga hur trogna eller sanna är resultaten? Resultaten ska kunna överföras till andra kontexter och liknande undersökningar ska ge liknande resultat. Forskaren ska ha haft kontroll på arbetet och inte påverkat resultat med sina värderingar på något sätt (Bryman 2002).

Äkthet delas in i fem undergrupper

- Rättvis bild
- Ontologisk autenticitet
- Pedagogisk autenticitet
- Katalytisk autenticitet
- Taktisk autenticitet

För att äkthet ska uppnås måste undersökningen ge en rättvisbild av respondenternas åsikter. Undersökningen ska hjälpa personerna som medverkat att få en bättre förståelse om sin egen miljö och hur andra personer i denna miljö upplever saker och ting. Vidare ska respondenterna som medverkat bättre förstå hur de kan förändra sin situation och vilka åtgärder som behöver tas för att förändra den (Bryman 2002).

För att uppnå trovärdighet och äkthet kommer dessa kriterier att tänkas på under undersökningens gång. Trovärdigheten uppnås genom att noggrant avgränsa arbetet och dokumentera tillvägagångssätten som använts. Eftersom forskaren inte är anställd på företaget som arbetet görs åt är risken för att egna värderingar ska påverka resultatet liten. Äkthet uppnås genom att använda en metod som beskriver respondenterna så rättvist som möjligt och deras miljö de befinner sig i. Resultatet av undersökningen ska förhoppningsvis hjälp personerna att förstå hur de kan förändra deras arbetssätt det vill säga den situation de befinner sig i.

## **2.1.4 Etiska aspekter**

Etiken är viktig att tänka på vid all typ av forskning. Vid forskning måste forskningskravet vägas mot individskyddskravet. Forskningskravet säger att det är viktigt med forskning och att fortsätta att utvecklas och kunskaper förbättras och förs vidare. Detta ska ställa mot individskyddet som enligt forskningsetiska principer finns till för att skydda de individer som deltar i undersökningen. Nyttan av forskningen måste vara större än risken för att deltagarna i undersökningen kommer till skada (Forskningsetiska principer 2002).

Informationsskyddet består av fyra delar: informationskravet, samtyckeskravet, konfidentialitetskravet och nyttjandekravet. Med informationskravet måste forskaren informera om undersökningens syfte och att deltagande är frivilligt. Alla deltagare får själva bestämma om de ska vara med i undersökningen eller inte enligt samtyckeskravet. Enligt

konfidentialitetskravet och nyttjandekravet måste alla uppgifter om individerna behandlas konfidentiellt och får endast användas vid forskningen (Forskningsetiska principer 2002).

Detta examensarbete gjordes åt WSP på deras huvudkontor i Stockholm-Globen. De vill enligt forskningskravet utvecklas och förbättra sina kunskaper och organisation. WSP:s VAsektion har valt att initiera och handleda examensarbetet för att de ser ett behov att undersöka vissa frågor och hoppas kunna lösa de med hjälp av detta arbete. Alla på avdelningen känner till arbetets syfte och utförande. De individer som intervjuas tillfrågas och informeras om vad som kommer att användas i arbetet och att det endast kommer att användas till detta forskningsändamål, enligt informationsskyddet.

## **2.2 Forskningsmetod**

#### **2.2.1 Litteraturstudie**

En stor del av arbetet har gått åt till att söka och läsa litteratur. Första delen av litteraturstudien inriktade sig mot BIM, hur det definieras, vad det betyder för olika aktörer och vilka fördelar det finns med att införa BIM. Eftersom BIM är relativt nytt har så ny litteratur som möjligt eftertraktats. Efter litteraturstudien om BIM började information sökas om interoperabilitet, filformat som olika CAD-program kan använda och utbyta med varandra. Först och främst kollades vilka filformat som kan hanteras av de relevanta CADprogrammen i arbetet och sen fördjupa sig i dem och se hur de är uppbyggda och fungerar.

Den andra delen av litteraturstudien var att identifiera vilka CAD-program som används och hur de används och vilka funktioner som är viktiga för dem. För att få reda på varför programmen används och de fördelar de har är det viktigt att studera informationsflödet under byggprocessen och särskilt under projekteringsfasen. Genom att studera projekteringsfasen fås en förståelse hur olika handlingar skapas vid olika tidpunkter och hur de hanteras i de olika programmen.

Litteraturstudien har varit viktig i utformningen av arbetet. Under arbetets gång då mer information tagits in och behandlats har frågeställningarna omformulerats och utvecklats. Den har också hjälpt till att skapa en ram för hur arbetet ska se ut med tydliga avgränsningar.

#### **2.2.2 Deltagandeobservationer**

Arbetet utfdes på WSP:s VA-avdelning under en 20 veckors tid. Parallellt med litteraturstudien har arbetets gång på avdelningen följts genom personlig närvaro och deltagande observation. Deltagande observationer förknippas ofta med kvalitativ forskning och bygger på att forskaren under relativ lång tid engagerar sig i en social miljö (Bryman 2002).

Rollen som observatör har i huvudsak varit som intervjuare. Ett visst mått av observationer har förekommit men ingen delaktighet i något jobb/projekt har förekommit. Frågor har ställts till anställda för att klargöra vad deras arbetsuppgifter är och se om de skulle vara intressanta att intervjua under mer organiserade former under senare delen av arbetet. De har också intervjuats för att klargöra hur relevanta program används och vilka problem som finns med användandet av programmen relativt frågeställningarna. Denna data har inte antecknats och sparats utan ligger till grund för modelluppbyggnaden och de senare intervjuerna.

#### **2.2.3 Modelluppbyggnad**

En modell i Virtual Map har byggts upp där statushanteringen har varit i fokus. Med hjälp av en handbok, diverse lathundar och befintligt material har Novapoint VA, Virtual Map och AutoCAD studerats.

Modellen har byggts upp från ett befintligt projekt som WSP är inblandad i som VAprojektör. Projektet är uppdelat i olika etapper som genomförs överlappande var för sig. Underlag för befintliga ledningar har också funnits tillgängligt. Totalt behandlas fyra statusar i modellen; befintliga ledningar som är ungefärligt inmätta, befintliga ledningar som är exakt inmätta, systemhandling och bygghandling.

Modellen togs fram för att se hur status kan hanteras i Virtual Map praktiskt. Modellen utvärderades av projektörer på WSP som har erfarenhet av programmet för att få fram ytterligare önskemål på hur status kan hanteras i Virtual Map.

#### **2.2.4 Intervjustudie**

Efter att respondenterna fått testa modellen hölls kvalitativa interjuver med dem. Intervjuerna var ostrukturerade för att försöka få fram intervjupersonernas egen uppfattning om modellen och få deras synpunkter på funktioner som saknades och vad som kan förbättras. Enlig Bryman (2002) är kvalitativa interjuver särskilt bra för det. Att intervjupersonerna har haft tillgång till en modell att testa är för att de ska kunna bilda sig en egen uppfattning av modellen.

De utvalda respondenterna kontaktas via telefon där de fick instruktioner om vad arbetet handlade om och vad som förvändes av dem. Virtual Map modellen skickades över till dem via Internet och de gavs den tid de behövde för att testa modellen. Kort efter att de testat modellen utfördes intervjuerna på telefon.

Fyra personer har intervjuats på WSP samhällsbyggnad. Adis Dzafic VA-projektör Helsingborg, Björn Lönnerholm VA-projektör Stockholm, Pontus Bengtson gruppchef och BIM-utvecklare Malmö, Erik Lindberg CAD-ambassadör Malmö. Respondenterna har valts för att de är jobbar i Virtual Map och kan programmet eller är engagerade i arbetet på ett eller annat sätt.

Intervjustudien gjordes enbart som en ett stöd till modellen som tagits fram och testats. Arbetet bygger alltså huvudsakligen på de modeller som tagits fram och testats.

#### **2.2.5 Samgranskning av modeller**

För att samgranska modeller har underlag från VVS inskaffats. En VVS-projektör har gått igenom hur deras CAD-program MagiCAD fungerar i stora drag. Tre stycken MagiCAD modeller har fåtts tag på varav två av dem har använts för samgranskning. 3D-modller som projekterats i Novapoint VA har använts från VA-avdelningen.

Modellerna har granskats på sju olika sätt för att få fram vilket sätt som är det bästa. Två olika MagiCAD-modeller från olika konsulter användes för att se om resultaten kan skilja sig åt.

## **3 Teori – teknologier och processer vid projektering**

Först kommer projekteringsprocessen som är en del av byggprocessen att granskas. Det är där de olika handlingarna skapas som ger upphov till statushanteringen. Vidare studeras BIM och vad som egentligen menas med det. Avslutningsvis förklaras CAD-verktygen som används under arbetet.

## **3.1 Informationsflödet under projekteringsprocessen**

Denna del av arbetet beskriver projekteringsprocessen i detalj. Först beskrivs informationsflödet kortfattat genom hela byggprocessen och sen informationsflödet under projekteringsprocessen och vilka ritningsdokument som de resulterar i.

#### **3.1.1 Byggprocessen**

Byggprocessen är den process genom vilken en färdig byggnad skapas, från idé till förvaltning av byggnaden. Sammanfattningsvis kan byggprocessen delas upp i ett antal delprocesser, delprocesser som skapar förutsättningar för att projektet ska bli lyckat. Enligt Nordstrand (2000) börjar ett projekt med en idé av en så kallad byggherre varav en förstudie görs för att undersöka möjligheten att genomföra idén. Nästa steg i byggprocessen kallas programskede. I detta skede fördjupas undersökningen som startats i förstudien, förutsättningar och krav till projektering och produktionen skapas. I projekteringsskedet utformas byggnaden efter de krav och önskemål som utformades i programskedet. Även projekteringen delas in i delprocesser som var och en utmynnar i olika ritningsunderlag eller handlingar. Utifrån de bygghandlingar som tagits fram under projekteringen går processen vidare till produktion. Under produktionsskedet bygger en entreprenör byggnaden med hjälp av de förutsättningar han har fått från tidigare delprocesser. Det finns olika typer av entreprenadföretag som kan ta åt sig olika stora antaganden i projektet. Dessa kan vara till exempel utförandeentreprenad, totalentreprenad och helhetsentreprenad. Efter att entreprenören färdigställt byggnaden tar förvaltaren över. Det är då den verksamhet som byggnaden är upprättad för kan börja bedrivas (Nordstrand 2000). Figur 2 visar informationsflödet genom hela byggprocessen.

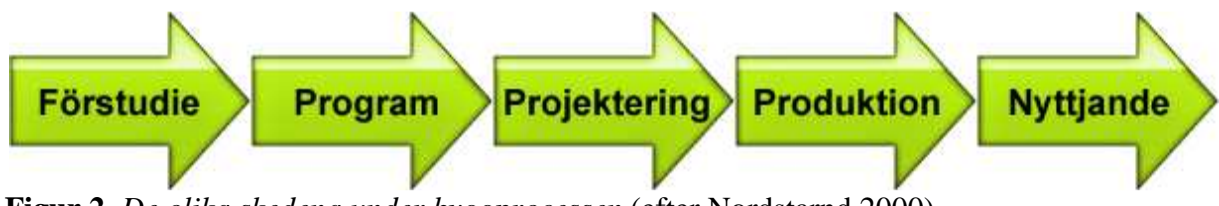

**Figur 2.** *De olika skedena under byggprocessen* (efter Nordstarnd 2000).

#### **3.1.2 Projekteringsprocessen**

Projekteringsprocessen utgör en stor del av byggprocessen och delas generellt in i tre delprocesser. Traditionell delas den in i gestaltning, systemutformning och detaljutformning. Under projekteringen skapas byggnadsverket eller anläggningen enligt byggherrens önskemål och enligt byggnadsprogrammet krav. Vidare ska byggnaden eller anläggningen redovisas

med hjälp av ritningar och beskrivningar. Denna dokumentation används sedan som underlag för att uppföra byggnaden eller anläggningen (Nordstrand 2000).

Under projekteringens gång är det många aspekter som måste bevakas. Ofta är det många aktörer inblandade som ska samarbeta med varandra. Arbetsinsatserna ska tidsplaneras, projekteringskostnaderna och projektets totalkostnad ska budgeteras och kontrolleras under projektets gång (Nordstrand 2000).

För att beskriva innebörden av projekteringen har Stintzing (2005) valt att delge den i fyra moment istället för den traditionella processuppdelningen med tre delprocesser.

#### **3.1.3 Moment under projekteringen enligt Stintzing (2005)**

Enligt Stintzing (2005) går det att urskilja fyra väldefinierade moment i projekteringen. Målen för de olika momenten varierar men tillsammans utgör de byggstenarna för att uppföra byggnaden eller anläggningen enligt de krav och bestämmelser som fastställs under tidigare skede av byggprocessen. Projekteringsarbetet sker genom alla momenten och redovisas med dokumentation som knyter samman de olika momenten och möjliggör nästa moment. De fyra momenten beskriv av Stintzing (2005) på följande sätt:

#### *Bereda och inleda:*

Innan starten av projekteringen måste den förberedas. Målet med förarbetet är att ta fram underlag i form av beskrivningar och utredningar med syfte att ta fram behov och villkor för projekteringen. Detta moment präglas av informationshantering, kunskapstillväxt, planering och uppbyggnad av en organisation som ska utföra projekteringen.

#### *Utveckla, forma och föreslå:*

I detta moment utvecklar projektörerna idéer och tar fram förslag på byggnadsverkets utformning. Projektörerna tar fram förslag på skisser som ligger till grund för besluten om hur byggnaden eller anläggningen ska se ut. Detta led domineras av formgivning och kunskapstillväxt om den blivande byggnaden. Målet är att ta fram bästa möjliga långsiktiga lösning. Förslagen dokumenteras vanligtvis i systemhandlingar.

#### *Bearbeta och samordna:*

Alla krav och önskemål från byggherren måste tillgodoses och även föreskrifter i lagar och bestämmelser måste uppfyllas på byggnadsverket. I detta moment måste former för upphandling och produktion uppmärksammas. Systemhandlingarna från andra momentet bearbetas och samordnas för att fastställa byggnadsverkets form. Vidare utförs beräkningar och kontroll av handlingarna vilket resulterar i den immateriella produkt som ska förverkligas. Detta dokumenteras i så kallade huvudhandlingar och målet med detta moment är god arkitektonisk och teknisk kvalitet genom hela projektet.

#### *Fullfölja och redovisa:*

Det sista momentet går ut på att redovisa den producerade dokumentationen för upphandling, produktion och driftsättning. Med hjälp av dokumentationen som visar vad som ska framställas och hur det ska framställas sker upphandlingar med entreprenörer. Målet är att genomförande av byggnaden ska ske felfritt.

I ett byggprojekt pågår inte bara en process utan flera delprocesser pågår samtidigt. Ett byggeller anläggningsprojekt innehåller vanligtvis ett flertal olika aktörer med olika inriktningar

och arbetsuppgifter så som arkitekter, el-konsulter, VVS-konsuler och VA-konsulter. Alla de olika disciplinerna har inverkan på varandra och genomgår de fyra momenten men är åtskilda processer i tidsplanen. Det betyder att deras olika processer ska hanteras samtidigt men på olika momentnivåer vilket ger upphov till olika status på handlingar genereras samtidigt av de olika aktörerna. Det innebär att momenten ligger om lott efter tidsaxeln enligt figur 3.

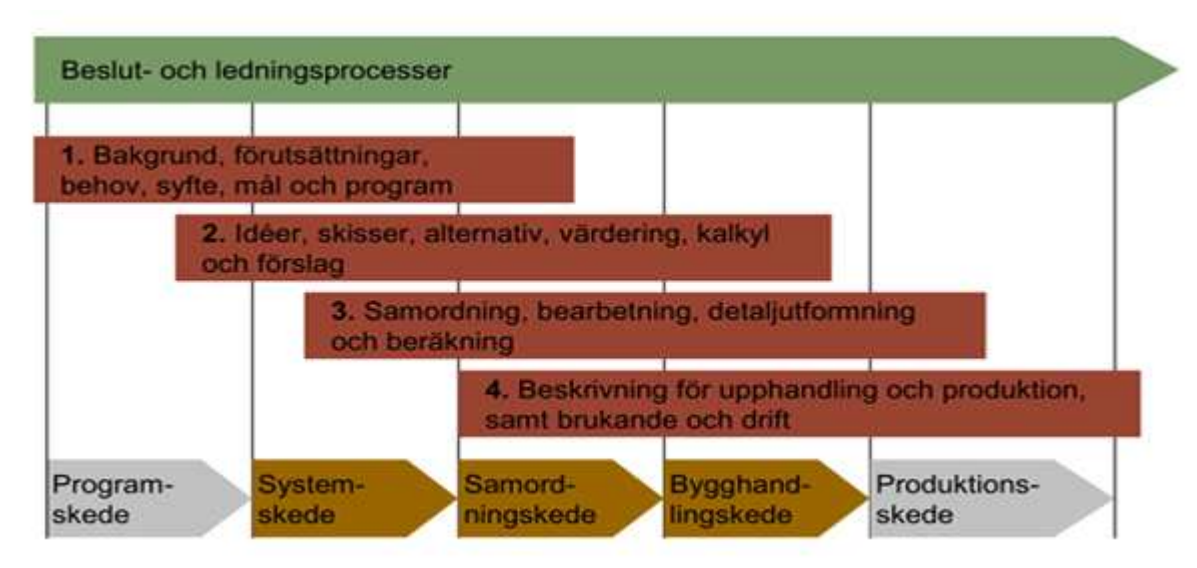

**Figur 3.** *Moment som ligger om lott under projekteringsprocessen* (efter Sörqvist 2009).

Information överförs, både i dialogform (genom möten) och i dokumentform mellan de olika aktörerna i respektive moment. Där olika moment överlappar varandra är projektledningen extra viktig och det är här som bestämmelser klargörs mellan aktörer, till exempel vilka filformat som ska användas sinsemellan.

Under alla momenten utförs dokumentation som redovisas under planerade beslutstillfällen.

## **3.1.4 Dokumentation under projekteringen enligt Stintzing (2005)**

Under alla moment skapas dokumentation som ligger till grund för att projektet ska kunna fortsätta från ett moment till nästa och mellan olika aktörer. Momenten ligger överlappade i en tidsaxel medan redovisning av dokumentationen ligger insprängda som snitt i tidsaxeln och har planerade beslutstillfällen.

Under första momentet, som handlar om att inleda och planera, görs utredningar om behov, lokalisering, tomt och byggnaden bland annat. Efter undersökningarna sätts program ihop med målen som utredningarna ger. Dessa program kan vara byggnadsprogram, detaljprogram, inredningsprogram, konsekvensutredningar och miljökonsekvensbeskrivning och är underlag för projekteringen och redovisas vanligtvis i *förslagshandlingar*.

I andra momentet tas förslag fram på hur byggnaden ska se ut. Olika idéer på vilken arkitektur som passar bäst, vilka byggnadsmaterial, färger och inredning som kan användas skissas upp. Dessa dokument kallas för *systemhandlingar*.

Dokumenten som uppstår under moment tre kallas för *huvudhandlingar.* De består av ritningar, beskrivningar och samrådsdokument som beskriver den blivande byggnaden i sin helhet.

De sista dokumenten som skapas ligger till grund för drift, produktion och upphandling. *Bygghandlingar*, de dokument som behövs för produktion, är vanligtvis de sista dokumenten som skapas under projekteringen.

#### **3.1.5 Branschstandarder**

För att underlätta upprättande och redovisning av de olika handlingarna har ett antal branschstandarder tagits fram. För redovisning av handlingar i CAD finns 83 standarder plus Bygghandlingar 90 som rekommenderar hur utformning av bygghandlingar ska se ut. I dessa handlingar rekommenderas hur till exempel mått, måttsättning, ritteknik och symboler ska hanteras (Nordstrand 2000).

BSAB-systemet är ett klassifikationssystem från AB Svensk Byggtjänst som används för att strukturera informationen som skapas under hela byggprocessen. Det är ett språk som byggbranschen utformat för att alla aktörer ska kunna förstå varandra under hela byggprocessen. Det har mynnat ut i ett antal tabeller med koder och begrepp för hur till exempel ritningsnumrering och mängdberäkning ska användas (Henrichsén 2006).

För att entreprenaderna ska kunna använda bygghandlingarna som underlag till upphandlingarna måste kvaliteter, toleranser och arbetsutföranden vara väl beskrivna. Detta finns beskrivet i det så kallade AMA-systemet (Allmän Material- och Arbetsbeskrivning**)**. Dessa innehåller föreskrifter som beskriver krav på till exempel olika byggdelar, byggdelstyper och produktionsresultat (Nordstrand 2000).

## **3.1.6 Effektivisering av projekteringen**

Projekteringskostnaden för ett projekt ligger vanligtvis på tio procent av det totala projektets kostnad. Räknas hela byggets livslängd med drift, underhåll och ombyggnad utgör projekteringen bara några tiondelar av den totala kostnaden. Trots den begränsade kostnaden utgör planering och projektering en mycket viktig roll i byggprocessen. Arkitekten eller den tekniske projektörens lösning kan i långa loppet ha en stor betydelse för projektets ekonomi (Henrichsén 2006).

Under ett byggprojekt uppkommer alltid fel i alla delar av byggprocessen så även i projekteringen. Det går inte att undvika att fel uppstår. Däremot är det viktigt att felen upptäckts så tidigt som möjligt och rättas till. Enligt Henrichsén (2006) blir kostnaderna för att rätta till fel dyrare ju längre tiden går i byggprocessen (figur 4).

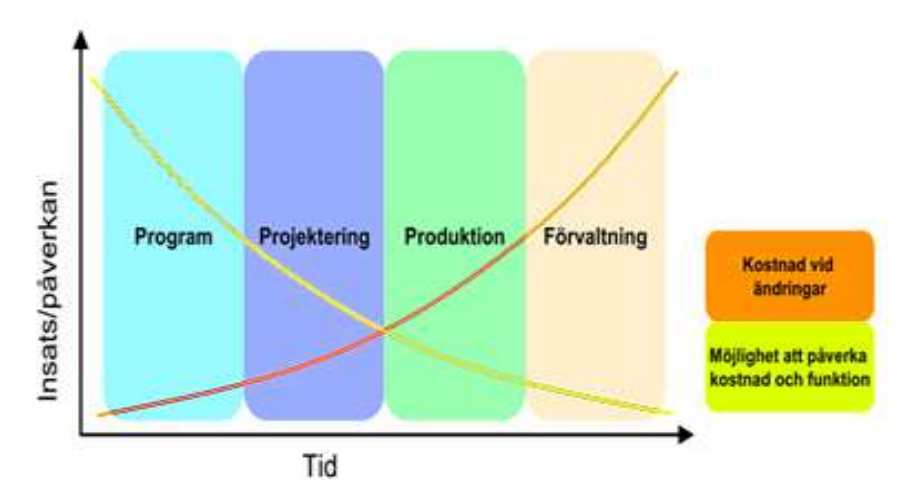

**Figur 4.** *Diagram som visar kostnad vid ändringar under byggprocessen* (efter Sörqvist 2009).

Projekteringsfel och ledningsfel är de vanligast förekommande felen och är också de fel som orsakar högst felkostnader under ett projekt. De är också de fel som rättas till i minst omfattning även då projekteringsledarna och projektörerna har bäst inblick i ett projekt. Antalet fel i projekteringsfasen måste minskas för att minska antalet byggfel. För att upptäcka fel i projekteringen i ett tidigt skede nämner Henrichsén (2006) fyra åtgärder:

- *Utveckla individers egenskaper* i form av till exempel utbildning.
- *Förbättra specifika aktiviteter* i form av planering, samordning och samgranskning samt kontroller av handlingar.
- Skapa mer omfattande projekteringsinsatser i form av förutbestämda *rutiner och planer.*
- *Förse projekteringen med resurser* för att skapa bra förutsättningar.

## **3.2 BIM – koncept och tillämpningar**

#### **3.2.1 Vad är BIM?**

Begreppet BIM är relativt nytt och introducerades i slutet på 1990-talet. Begreppet introducerades för att skilja på informationsrika 3D-modeller med traditionell 2D CADritningar (Solibri Inc. 2010). Tanken med BIM är att effektivisera arbetssättet för byggbranschen.

Byggbranschen bygger fortfarande gammalmodigt med en linjärprocess huvudsakligen. Edgar (Byggindustrin 2008-10-10) beskriver det som ett stafettlopp där stafettpinnen lämnas över från disciplin till disciplin. Det är vid överlämningen som information förloras och fel uppstår. Samma information matas in om och om igen av de olika aktörerna för att de inte litar på varandra eller inte vet om just den informationen finns tillgänglig. De fel en arkitekt gör i designstadiet följer med genom hela byggprocessen. Idén med BIM är att samma information inte ska matas in om och om igen och fel ska kunna upptäckas tidigt i processen. (Byggindustrin 2008-10-10) Figur 5 visar skillnaden i informationsflödet med BIM och traditionell linjär byggprocess.

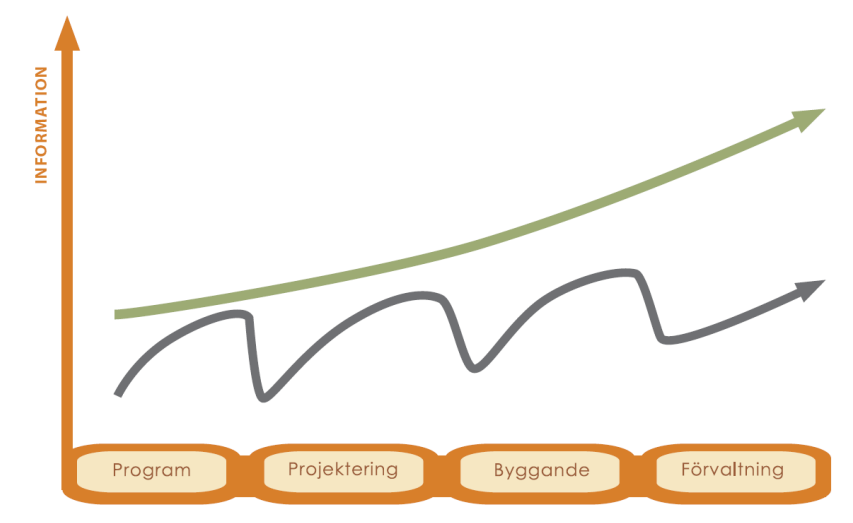

Grön linje: Informationsflödet med BIM under byggprocessen. Blå linje: Informationsflödet traditionellt utan BIM under byggprocessen.

**Figur 5.** *Förenklad bild på informationsflödet under byggprocessen* (BIM the WSP-way PowerPoint presentation 2010).

Förkortningen BIM står för antingen Building Information Model eller Building Information Modeling. Det finns många definitioner av BIM. På grund av de många definitionerna råder det förvirring om vad BIM verkligen är. Är BIM en teknik, är det en arbetsmetod, är det en process eller är det en 3D-modell? (Jongeling 2008).

Det finns i huvudsak två grupperingar för hur BIM definieras och de bygger på det sista ordet i BIM, Model eller Modeling. Laiserin (2007) använder Modeling som sista ordet i BIM och definierar BIM som en process. Jongelin (2008) använder Model och definierar BIM som en modell som är resultatet av en process.

Laserings definition översatt till svenska lyder:

*"Building Information Modeling är en process av representation, som skapar och upprätthåller flerdimensionella, datarika vyer genom ett projekts livscykel för att stödja kommunikation (delning av data), samarbete (verkar för delad data), simulering (använder data för att förutspå), och optimering (använder feedback för att förbättra design, dokumentation och leverans)."* (Lasering 2007).

Jongelings definition på BIM:

*"…BIM är all information som genereras och förvaltas under en byggnads livscykel strukturerad och representerad med hjälp av (3D) objekt där objekt kan vara byggdelar, men även mer abstrakta objekt såsom utrymmen. BIM modellering är själva processen att generera och förvalta denna information. BIM-verktyg är de IT-verktygen som används för att skapa och hantera informationen. BIM är alltså ingen teknik, men ett samlingsbegrepp på hur* 

 *informationen skapas, lagras, används på ett systematiskt och kvalitetssäkrat sätt."* (Jongeling 2008).

#### **3.2.2 Tekniken bakom BIM**

Vilken definition som än föredras spelar tekniken en stor roll även om den inte står i centrum av definitionerna alla gånger. BIM är i sig ingen teknik men kräver att rätt teknik används för att kunna realiseras (Solibri Inc. 2010).

Sedan introducerandet av CAD på 70-talet har byggbranschen använts sig av olika CADprogram vid projektering. De tidiga CAD-programmen bygger på geometrier som linjer, solider och ytor, så kallad död grafik. Många av dagens 3D-verktyg använder fortfarande den teknologin vid visualisering. CAD-program som är utvecklade för BIM använder istället objektorienterade strukturer vilka innehåller information om vad de olika objekten representerar. Även abstrakta objekt som tomma utrymmen, som kan användas som lagerplats, definieras (Jongeling 2008). Ur en objektorienterad 3D-informationsmodell kan dimensioner, mängder, sektionsritningar och planritningar till exempel tas ur och de uppdateras varje gång en ändring sker i 3D-modellen.

Den optimala tekniken att använda för BIM är parametrisk modellering. Det bygger på att alla objekt i 3D-modellen innehåller relationer till varandra. Ändras en del av 3D-modellen uppdateras resten av modellen automatiskt. 3D-modellen innehåller även all information om byggnaden och finns sparad på integrerade databaser som även de är parametriska och sammanlänkade med modellen. Fördelen med det är att alla berörda parter i projektet får uppdaterade ritningar så fort en ändring görs i modellen (Autodesk 2003).

Vidare kan tidsplan och kostnad länkas samman med modellen där information om när ett objekt ska beställas och monteras och kostnadskalkylen för det finns med. Det brukar benämnas som att modellen är 4- och 5-dimensionell (Nilsson & Mårtensson 2009).

Med hjälp av interoperabilitet och ett gemensamt filformat kan flera informationsmodeller sammanställas i en och samma modell och därefter samgranskas. Edgar (Byggindustrin 2008- 10-10) menar att det är det som är idén med BIM. Att hitta felen i modellerna redan i projekteringsskedet så att de kan ändras innan huset är byggt.

> *"Det är billigare att bila virtuellt i CAD-modellen än i betongen när huset redan är rest"* (Edgar, Byggindustrin 2008-10-10).

För att minimera felen i designprocessen behöver de olika disciplinerna bolla ändringarna fram och tillbaka tills de är så gott som noll. Det är därför viktigt att organisera disciplinerna som solstrålar kring en gemensam informationsmodell än som knutarna på ett rep (Byggindustrin 2008-10-10). Figur 6 visar nyttan med en gemensam informationsmodell.

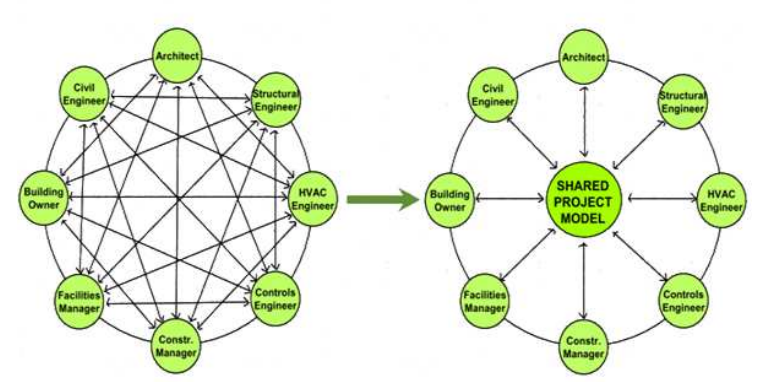

**Figur 6.** *Byte av information mellan aktörer med och utan BIM* (efter Kiviniemi 2010).

#### **3.2.3 Projektering med BIM**

Med användandet av BIM och 3D-modellering har projekteringen effektiviserats. I början av ett projekt är arbetsbelastningen högre än med traditionell projektering för att mer information (objekt) läggs in i 3D-modellen jämfört med en 2D-ritning (Heinrichsén 2006). Däremot tjänas denna insats in under den fortsatta projekteringen eftersom informationen endast behövs läggas in en gång under arbetets gång.

Det mest tidskrävande momentet i traditionell projektering är revidering och ändringsarbetet av olika handlingar och arbetsbelastningen brukar vara mycket hög precis innan leverans. I och med att mycket information läggs in i början av projekteringen vid projektering med 3Dmodeller blir inte revidering och ändringsprocessen så omfattande utan arbetsbelastningen blir betydligt jämnare under hela projekteringsprocessen vilket figur 7 visar (Jongeling 2008).

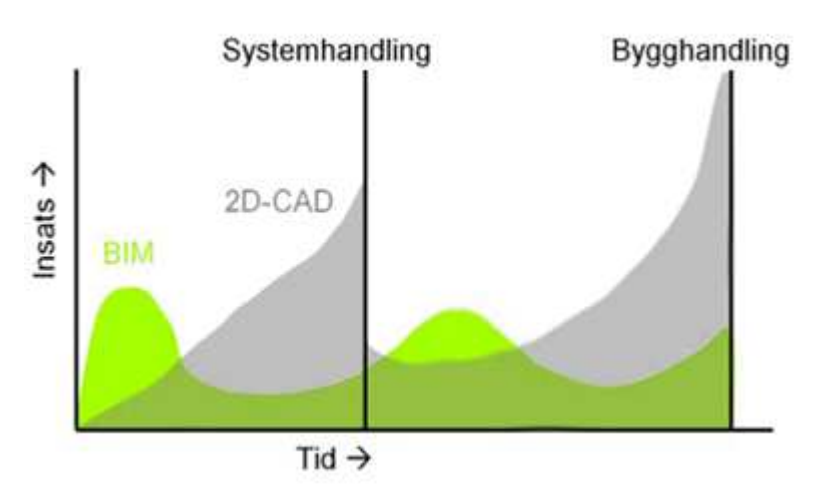

**Figur 7.** *Insats under projekteringen med och utan BIM* (efter Jongeling 2008).

Tack vare att objekt endast läggs in en gång i 3D-modellen sparas tid under resterande projektering. Detta bidrar till att mänskliga fel under projekteringen minskar och kvaliteten på modellen blir högre. Från den tredimensionella modellen kan förbestämda tvådimensionella presentationsvyer för handlingar såsom planritningar, sektionsritningar och detaljritningar tas fram. Eftersom dessa 2D-ritningar är framtagna från samma 3D-modell kan felaktigheter och motstridigheter förhindras (Heinrichsén 2006). Enligt Jongeling (2008) kan upp till 50 procent av tiden sparas in på vissa arbetsmoment under projekteringen om BIM används.

#### **3.2.4 Visualisering**

Under projekteringens gång tas en mängd beslut med många av aktörerna för att föra projektet framåt. Det är viktigt att de olika aktörerna har samma visioner med projektet och tolkar ritningar och texter på samma sätt. Beroende på aktörens uppfattning och erfarenhet kan traditionella 2D-ritningar tolkas på olika sätt. Med en BIM-modell kan aktörerna visualisera byggnaden under alla faser av ett projekt. Enligt Jongeling (2008) är det av stor nytta att kunna visualisera byggnaden i tidiga skeden av projekteringen så att alla aktörer drar åt samma håll.

Förut gjordes ofta dessa visualiseringar vid sidan av projekteringen av en annan aktör vilket ofta resulterade i att visualiseringarna var inaktuella när de var klara och saknade mycket information och detaljer. De görs oftast bara en gång eftersom det är en kostsam process. Med en BIM-modell kan visualiseringar göras kontinuerligt under projekteringen eftersom verktygen har enkla sätt att skapa 3D-visulaiseringar direkt från modellen (Jongeling 2008).

Fördelarna med att visualisera modellen är många. Helhetssynen blir bättre vilket underlättar kommunikationen mellan de olika aktörerna (Senate Properties 2007). Det leder till att samordningen blir bättre och fler aktörer kan samgranska modellen och aktivt delta i samordningen. Kan alla aktörer granska samma modell tidigt är chansen att upptäcka problem tidigt i projekteringen stor. Aktörerna kan också kollisionstesta modellen för att kontrollera om kollisioner i modellen och mellan andra aktörers modeller har uppstått och på så sätt säkerställa modellens riktighet (Jongeling 2008).

#### **3.2.5 Masshantering**

Vid många anläggningsprojekt inom bland annat vägbyggnad och ledningsbyggnad utförs stora schaktningsarbeten. För att optimera hanteringen av massorna, minimera kostnaderna och optimera planeringen har ett BIM-verktyg tagits fram. Verktyget tar fram massbalansberäkningar baserade på den ursprungliga projektplanen. Vidare kan verktygen beräkna massdeponeringen och identifiera problem med långa transportsträckor och tillfälliga väglösningar. Vid utbyggnad av riksväg 7 i Finland kunde 22 miljoner kronor sparas med hjälp av masshanteringsprogram kopplade till en 3D-modell (DynaRoad 2010).

#### **3.2.6 Maskinstyrning**

Utveckling och nyttjande av maskinstyrning har tagit fart med utvecklingen av 3Dprojektering och BIM. Traditionellt aviserar en mättekniker med hjälp av fluktpinnar var och hur djupt grävmaskinisten ska schakta. Med hjälp av ny teknik som GPS, maskinsensorsystem och maskindatorer kan maskinens läge ses mot en digital 3D-modell. Noggrannheten på dessa system kan vara cirka 10 mm och maskinisten har koll på var skopan befinner sig mot ytan och schaktningslagret (Liedberg, m.fl. 2009).

Fördelen med maskinstyrning är att tiden för att utföra ett projekt minskar och noggrannheten i projektet ökar samtidigt som behovet av arbetare minskar. 3D-modeller för ett helt område läggs in i maskindatorn. Grävmaskinisten kan börja schakta var som helst och om något oförutsätt inträffar kan han byta område utan att ödsla tid. Inte heller snö eller mörker kan hindra maskinens framfart (Liedberg, m.fl. 2009). I Skogs Ekeby gjorde NCC ett försök med maskinstyrning. Resultatet av försöket blev att grävmaskinens framfart med maskinstyrning

var 40 meter i snitt per dag mot 12 meter per dag utan maskinstyrning (Nilsson & Mårtensson 2009).

Med införandet av maskinstyrning har bygg- och projekteringsprocessen ändrats. Utan maskinstyrning görs utsättning för den del av projektet som ska genomföras för tillfället, inte mer. Uppstår problem stannar maskinen tills problemet är löst. Med maskinstyrning måste mer tid läggas på projekteringen och skapandet av en 3D-modell. Tekniska lösningar och hur utförandet ska ske och säkerställas måste lösas innan produktionsstart. Samma 3D-modell kan nu användas för volym- och massberäkningar under projekteringen som vid maskinstyrning under produktionen. Nästa steg i utvecklingen är införandet av tidsplaner och skapandet av så kallande 4D-modeller. Med simulering i 4D kan tidsplaneringen, resursutnyttjandet och genomförandet effektiviseras och förfinas (Liedberg, m.fl. 2009).

#### **3.2.7 Brist på samordning och kunskap om BIM**

Många aktörer arbetar idag aktivt med BIM både internt och externt. OpenBIM är ett treårigt utvecklingsprogram startat 2009 av 15 företag och organisationer för att driva på utvecklingen av BIM i Sverige. 2010 är 55 intressenter engagerade i programmet som håller projekt, workshops och seminarier tillsammans för att byta erfarenheter och effektivisera BIMprocesser i alla led (openBIM).

Det finns olika grader på hur BIM används. De olika graderna bestäms beroende på hur mycket informations som genereras och förvaltas. Det beror även på hur mycket av den informationen som används av olika aktörer och som delas och byts mellan dem. All information behöver inte delas av alla aktörer då den är aktörsspecifik, men mycket information har flera aktörer nytta av och borde delas mellan dem (Jongeling 2008).

Mycket av den relevanta informationen delas inte mellan olika aktörer i projekt. Oftast är det 2D-modellfiler med x och y koordinater och 3D-modeller utan objektorienterad information som byts. Anledningen till att projektinformationen inte delas på ett digitalt och objektorienterat sätt kan vara praktiska, metodiska, strategiska, tekniska och organisatoriska (Jongeling 2008). Den mest uppenbara anledningen till att all relevant information inte byts är bristen på kommunikation mellan de olika programmen. De olika CAD-programmen använder olika plattformar med olika filformat som inte kommunicerar med varandra. Den kanske största anledningen är brist på kunskap. Det finns ingen samordning, inga utvecklade arbetsmetoder på företagen eller avdelningarna för införandet av BIM i deras processer. Det finns CAD-program som är funktionella och kompatibla med varandra redan idag men få känner till det. Att skapa interna BIM-processer med befintliga program kan generera vinster i form av både tid och pengar (Byggindustrin 2008-01-17). BIM kräver lagarbete. Det finns stora utmaningar inom samarbete och samverkan för att ta reda på vilka metoder, rutiner och arbetssätt som lämpar sig bäst (Eastman, m.fl. 2008)

#### **3.2.8 Överföringsformat**

CAD-program sparar den information som skapas i sitt ursprungliga filformat som är specifikt för dem. För att alla inblandade aktörer i ett projekt ska kunna använda all information under projektet måste ett gemensamt filformat för utbyte av data existera (FFI 2004). Alla CADprogram strukturerar data på ett visst sätt och denna information sparas ner i olika filformat. Olika programtillverkare strukturerar data på olika sätt och sparar i de egna filformaten. De olika konkurrerande filformaten kan inte kommunicera med varandra och information kan inte överföras mellan programmen (Heinrichsén 2006).

Det viktigaste är att välja en plattform som fungerar för alla inblandade aktörer i ett projekt. Plattformen som används måste alla discipliner kunna använda och sedan följa konsekvent under hela projektets gång (FFI 2004). Vilken plattform som används måste bestämmas vid projektets start och det kan vara neutrala överföringsformat som IFC, DXF eller XML, eller en plattform som är specifikt för ett program som DWG (Eastman m.fl. 2008). I det följande beskrivs de vanligaste förekommande formaten under projekteringsarbete.

#### *DWG*

DWG (Drawing) har blivit CAD-branschens marknadsledande filformat på liknade sätt som Microsoft Words DOC-format är för att skriva dokument. DWG är standardformatet i det marknadsdominanta CAD-programmet AutoCAD som Autodesk tillhandahåller.(Heinrichsén 2006). Cirka 80 procent av CAD-marknaden innehas av AutoCAD (Jensfelt 2004).

Många beställare kräver att ritningar levereras i DWG-format. Det har medfört att företag som tillhandahåller andra CAD-program utvecklat ett slags "open source" DWG-format som de kan konvertera sina standardformat till DWG-formatet. Dessa open source DWG-format är inte fullkomliga och viss information kan gå förlorad vid konverteringen (Jensfelt 2004).

#### *DXF*

DXF-formatet (Data eXchange Format) är ett av de första överföringsformaten som skapats. Det skapades av Autodesk för att överföra geometrisk information till CAD-program som inte hanterar DWG-formatet. DXF-formatet lagrar och överför endast vektordata från en DWG-fil medan all annan data går förlorad. På grund av att BIM-modellerna blir mer och mer innehållsrika och innehåller objekt med komplex geometri som beror av varandra blir data sparad i DXF-formatet snabbt väldigt stor och omöjlig att använda (Eastman m.fl. 2008).

#### *XML*

XML (eXtensible Markup Language) är en förlängning till HTML som är webbens grundläggande språk. Det finns olika XML-format som strukturerar upp data på ett visst sätt för att sedan byta mellan olika applikationer (Eastman m.fl. 2008).

Flera företag har gått samman för att ta fram en metod föra att byta projektinformation mellan olika program och LandXML är resultatet. Formatet är textbaserat på liknade sätt som HTML. HTML-formatet beskriver hur data ser ut medan XML bara beskriver hur data är organiserad. Det säger inget hur punkterna, linjerna, grupperna, ytorna ser ut utan lämnar över det till var och ett utav programmen de används i (Crews 2010).

Dess huvudsakliga syfte är för användning av anläggningsmodeller och kan användas till exempel för maskinstyrningsmodeller. Det är ett försök att fastställa en standard för överföring av terrängmodeller och mätpunkter som används vid infrastrukturprojekt och

utbyte av information mellan olika programvaror som jobbar med infrastruktur (Nilsson & Mårtensson 2009).

#### *IFC*

IFC (Industry Foundation Classes) är ett försök att skapa ett så kallat "open source" filformat som inte ägs av en CAD-utvecklare utan är fritt att använda av alla aktörer på marknaden. Formatet utvecklas av intresseorganisationen buildingSMART. Tanken bakom IFC är att skapa ett standardformat som gör det möjligt för arkitekter, konstruktörer och alla inblandade aktörer att byta BIM-modeller innehållande 3D-objektorienterade modeller, kalkyler och tidsplaner mellan olika CAD-program. (buildingSMART 2010)

BuildingSMART är en intresseorganisation som består av en mängd olika företag och organisationer som jobbar tillsammans för att förändra synen på byggsektorn och få till en förändring för att öka effektiviteten och produktiviteten inom byggbranschen. Målsättningen med IFC-formatet är att möjliggöra ett utbyte av information mellan olika CAD-, kalkyl-, tidsplanering och förvaltningsprogram. Data ska bara behöva stoppas in en gång av en aktör och följa med under hela byggprocessens livscykel. (Solibri Inc. 2010)

## **3.3 Datorprogram för projektering**

## **3.3.1 AutoCAD**

AutoCAD är det överlägset största CAD-programmet på marknaden. Det fungerar som plattform till en rad applikationer som tas fram för speciella ändamål som till exempel VAprojektering och VVS-projektering.

I AutoCAD ges olika kommandon för att rita linjer (lines), cirkelbågar (arcs), cirklar (circles) och polylinjer (polyline, består av en eller flera cirkelbågar, linjer och/eller cirklar). Dessa linjer har bara x och y koordinater och kan endast användas för att producera 2D-ritningar. För att ge de olika linjerna attribut kan de placeras och sorteras i olika lager som har en viss innebörd.

För att skapa 3D-linjer måste 2D-linjer och cirklar konverteras till 2D-polylinjer. 2Dpolylinjer görs om till 3D-polylinjer med x, y och z koordinater. 3D-objekt som kuber och cylindrar skapas vanligtvis genom att press ut (extrude) en yta ur en sluten 2D-polylinje eller rotera (revolve) en sluten 2D-polylinje runt en axel. Dessa 3D-objekt kallas solider (solid) och innehåller ingen information utöver dess geometriska koordinater. Andra 3D-objekt som kan skapas är 3D-ytor (3D-surfaces). Skillnaden mellan en solid och en yta är att ytan inte har någon tjocklek.

Den fil som projekteras i kallas modellfil. Det är filen som det ritas i. För projektering av VA i 3D kan två typer av modell skapas. Antingen en trådmodell som innehåller 3D-polylinjer, alltså bara linjer utan omkrets. Eller en solidmodell som innehåller solider, rör som motsvarar ledningarna och har en omkrets.

En ritningsfil betstår av en eller flera modellfiler som är insatta i denna fil. I ritningsfilen ritas inget utan där sammanställs endast modellfilerna. Modellfilerna läggs till som externa referenser i ritningsfilen och så fort en modellfil revideras uppdateras även ändringarna i ritningsfilen.

#### **3.3.2 Vianova**

Vianova Systems grundades 1988 och är en programutvecklare som utvecklar datorbaserade projekteringsverktyg. Deras program Novapoint är ett verktyg för projektering inom infrastruktur och är idag nordens mest använda. Det finns ett tjugotal Novapointverktyg på marknaden som underlättar projektering inom flera områden till exempel VA, väg, järnväg, fjärrvärme och visualisering i Virtual Map. Novapointverktygen är en tilläggsapplikation till AutoCAD (Vianova).

Novapoint VA är det projekteringsverktyg som idag används för projektering av VA på WSP Sweden ledningsteknikenhet. Användandet av 3D-visualiseringsverktyget Novapoint Virtual Map är nästa steg mot BIM på ledningstekniksenheten på WSP Sweden.

#### **3.3.3 Novapoint VA**

Novapoint VA är applikationen för projektering av vatten och avlopp. Applikationen innehåller verktyg som underlättar skapandet av ledningssträckor, konstruktion av ledningar och koppling av olika ledningar till varandra. Det går att göra mängdberäkningar, ändra dimensioner och lutningar med mera. Projekteringen sker i Novapoints VA modul som sedan kan redovisas i AutoCAD:s plattform som plan-, profil- och tvärsnittsritningar. Planritningarna redovisas i en 2D-modell där olika lager skapas för de olika ledningstyperna. Det är även möjligt att skapa 3D-modeller från Novapoints VA modul som kan användas för visualiseringar i Novapoint Virtual Map (Vianova).

För att kunna använda Novapoint VA måste den modulen först laddas upp på AutoCAD. När ett nytt projekt startas måste ett projekt-ID skapas. Första steget är att skapa en terrängmodell som sparas ner i en separat databas i projektet.

Steg två är att definiera ledningstyper och tvärsektioner. Detta görs i en separat databas, konfigurationen. Det finns en mängd olika förinställda typsektioner med standardvärden från AMA med schakt och schaktdjup definierade där. Förutom ledningstyper finns även brunnar, material och anordningar definieras där.

För konstruktion skapas en tredje separat databas. Med hjälp av AutoCAD kan ledningssträckor ritas in. Ledningssträckorna hamnar rätt med hjälp av kopplingen till konfigurationsdatabasen och databasen för terrängmodellen. Ledningssträckan ritas in och en ledningstyp anges från konfigurationsdatabasen och slutligen erhåller den en höjd relativt terrängmodellen. Ledningssträckan får de värden, höjder, brunnar, lutningar och material som är definierade för den ledningstypen i konfigurationsfilen.

All data är sparade i separata databaser och för presentation visuellt kan informationen för ett visst projekt-ID exporteras till AutoCAD i form av 2D-plan-, profil- och tvärsnittsritningar eller som 3D-polylinjer för vidare presentation i Virtual Map. Ett tredje alternativ är att exportera datan som 3D-solider för visualisering i AutoCAD.

#### **3.3.4 Novapoint Virtual Map**

Novapoint Virtual Map är en 3D-visualiseringsapplikation utformad av Vianova. Vianova nämner tre nyttor med 3D-visualisering i VM.

- Kvalitetssäkring
- Presentation/interaktion
- Visualisering under hela processen

Exakt data som skapats från Novapoints konstruktionsverktyg kan importeras direkt i modellen. 3D-modellen i VM kan visa eventuella och potentiella fel i grunddata och kan därmed säkra kvalitén på konstruktionen.

I VM används en viewer som visar upp modellen i 3D och skapar en verklighetstrogen modell. I den finns det funktioner för att röra sig på olika sätt, hämta information om olika objekt och skapa bilder och filmer. Modellen kan också sparas för till exempel presentation på Internet där alla inblandade parter kan ta del av 3D-modellen.

VM kan användas under hela projekteringsprocessen eftersom det är så pass lätt att skapa en 3D-modell. Konflikter och kollisioner kan således undvikas på ett tidigt stadium och modellen kan presenteras tidigt för alla inblandade för bättre kommunikation.

Projekterad data från Novapoint VA exporteras till AutoCAD i form av 3D-polylinjer. 3Dpolylinjerna läggs in i lager som hämtas in i Virtual Map modulen. I en modellerare i Virtual Map ges ett lager från AutoCAD en viss beskrivning. Med hjälp av denna beskrivning kan en 3D-visualiseringsmodell skapas. Projekterad data från Novapoint VA måste ha exporterats till AutoCAD för att det ska vara möjligt att visualisera modellen i Virtual Map (Vianova).

#### **3.3.5 MagiCAD**

MagiCAD är en tilläggsapplikation till AutoCAD som är utvecklad för att projektera VVS och el. MagiCAD är utvecklad av CADCOM ett nordiskt företag som funnits i mer än 10 år. Programmet är utvecklat för den nordiska marknaden och uppfyller dess behov så att konstruktörer ska kunna projektera VVS snabbt, enkelt och med hög kvalitet (MagiCAD).

MagiCAD är objektorienterat och det finns en databas med hundratusentals produkter från mer än 70 leverantörer att välja på vid projektering. Ett objekt från en viss leverantör hämtas in i AutoCAD och får de egenskaper som objektet har. Det gör att ritningar och beräkningar blir korrekta då de stämmer överens med verkliga förhållanden. Projekteringen är utvecklad för 3D. Även om arbetet sker i 2D skapas en 3D-modell automatiskt. I programmet finns funktioner för att kontrollera kollisioner. Det är även anpassat för att samordnas i BIMprogram som NavisWorks och Solibri Model Checker (MagiCAD).

#### **3.3.6 NavisWorks**

NavisWorks är ett speciellt utvecklat program för BIM. NavisWorks är utvecklat av Autodesk och är deras BIM-verktyg. Programmet är framtaget för att förbättra kvaliteten på BIM (NavisWorks 2010).

Programmen är utvecklade för att företag ska kunna använda BIM snabbt, enkelt och med en liten risk. Med dessa program kan data som är skapade i olika CAD-program så som AutoCAD och MagiCAD, som använder olika filformat sammanställas i ett och samma program. Resultatet blir en översikt av hela projektet som hjälper alla inblandade aktörer att ta bättre beslut gällande design, öka noggrannheten för konstruktion och dokumentation (NavisWorks 2010).

Olika 3D-modeller med olika filformat så som DWG, DXF och IFC från olika konsulter importeras till BIM-modellens egna filformat. När alla modeller finns samlade i samma BIMfil kan BIM-programmen upptäcka potentiella problem i konstruktionen och identifiera kollisioner mellan olika objekt. När en byggnad har blivit kontrollerad och granskad kan presentationer göras i en 3D-miljö med simulationer och animationer (Solibri Inc. 2010).

## **4 Empiri - modellutveckling och test**

I detta kapitel beskrivs hur en modell i Novapoint VA skapas för att sedan kunna visualiseras i Virtual Map. I Virtual Map-modellen skapas funktioner för att hantera status som sedan utvärderas av fyra anställda på WSP. Detta projekt kallas Liljeholmsprojektet och kommer också att testas med projekterat underlag från VVS-avdelningen för att undersöka om de går att samgranska modellerna på ett bra sätt. Ytterligare ett projekt, en bollhall i Umeå, kommer att testas och samgranskas i testerna.

## **4.1 Modelluppbyggnad**

Söder om Årstadalskolan i Liljeholmen, Stockholm byggs ett nytt bostadsområde. Projektet omfattar ett tiotal byggnader som kommer att byggas i sex etapper. WSP ansvarar för projekteringen av dagvatten, spillvatten och vatten. Projektet har pågått i ungefär tre år och etapp ett är projekterad, byggd och inmätt. För etapp två har bygghandlingar skapats och för etapp tre har systemhandlingar tagits fram. Figur 8 visar hur området såg ut innan projektets start.

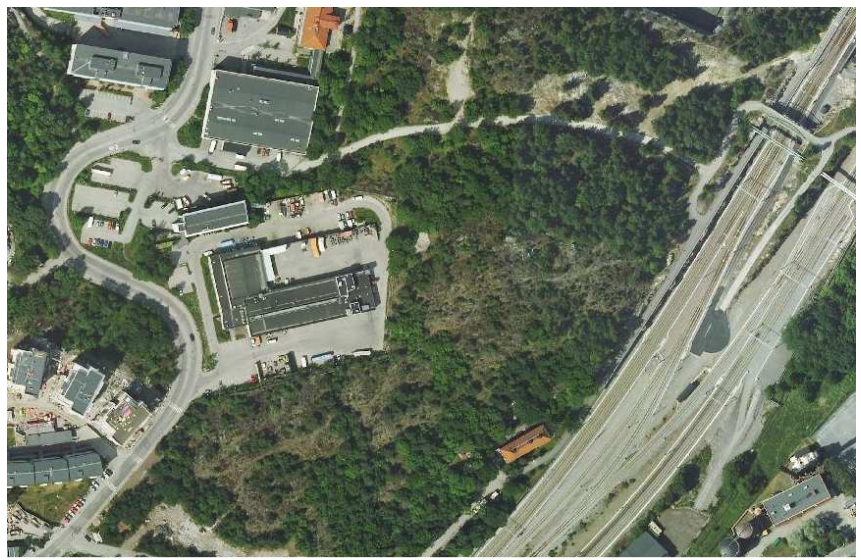

**Figur 8.** *Flygfoto över byggområdet innan byggnadsstart* (www.eniro.se).

## **4.1.1 Terrängmodell**

För att kunna projektera med Novapoint VA måste en terrängmodell som visar markytan över det befintliga området med koordinater skapas. En terrängmodell är en databas som lagrar topografisk data och som presenterar data i form av en digital modell av terrängen. Både Novapoint och AutoCAD Map 3D som används på VA-avdelningen har en databas där en terrängmodell kan skapas.

Höjddata i form av laserdata, flygbildstolkning, nivåkurvor och detaljinmätningar matas in som olika grupper i databasen. De olika mätningarna tillskrivs olika prioritet i databasen beroende på hur noggranna mätningarna är. Olika prioritet kan sättas på olika områden för att ge vissa delar av modellen bättre noggrannhet.

När all data är inlagd i databasen och prioriteringar har gjorts efter önskad noggrannhet skapas en 3D-modell över terrängen. 3D-modellen kan skapas som en triangelmodell eller en rutnätsmodell. Triangelmodellen är noggrannare än rutnätsmodellen och skapas genom att en triangulär yta genereras mellan tre inmätta punkter. På så sätt skapas en hel yta av en massa små 3D-ytor som har mätts in. Triangelmodellen visas i AutoCAD som en 3D-modell och sparas som "triangelmodell" . En triangelmodell har skapats till projektet i Liljeholmen. Figur 9 visar terrängmodellen i AutoCAD för det aktuella området.

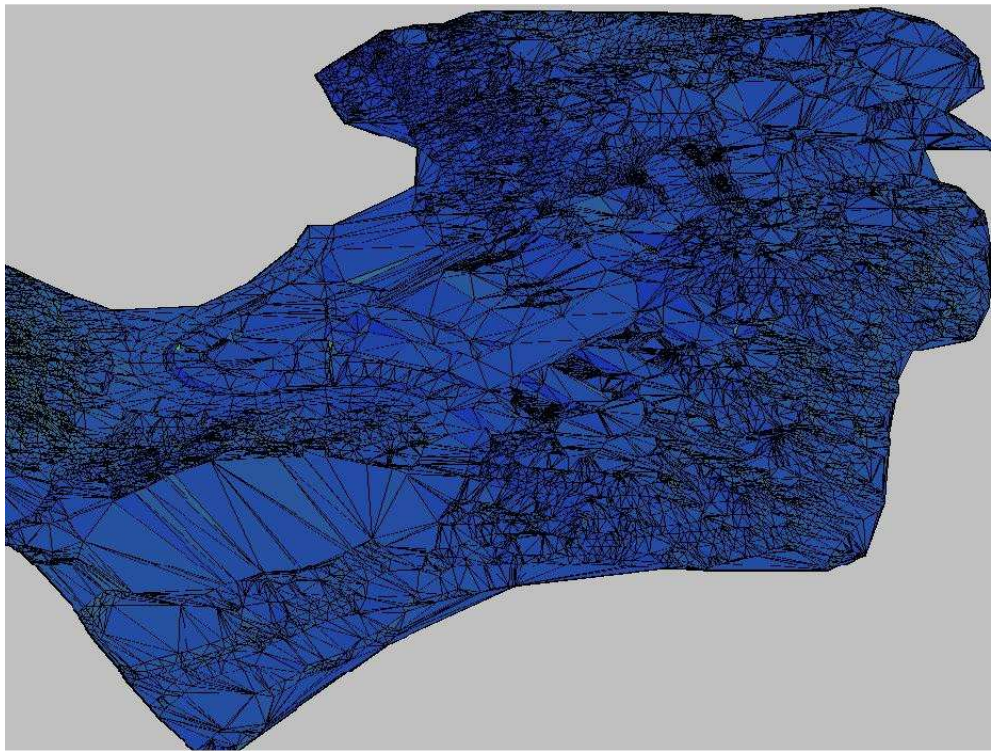

**Figur 9.** *Terrängmodell över området i Liljeholmen visualiserad i AutoCAD.*

#### **4.1.2 Befintliga ledningar**

Med hjälp av terrängmodellen som har skapats kan befintliga ledningar läggas in i modellen. Ledningarna måste vara ritade som 3D-polylinjer med koordinater i x, y och z led. I det här projektet har tre olika metoder använts för att lägga in befintliga ledningar.

- Att höjdsätta ledningar relativt markytan
- Att höjdsätta ledningar manuellt utifrån angivna höjder
- Att höjdsätta ledningarna med Novapoint VA

Ledningar läggs in i konfigurationen med ett djup under terrängmodellen. Figur 10 visar inställningar för en dagvattenledning i konfigurationsfilen.

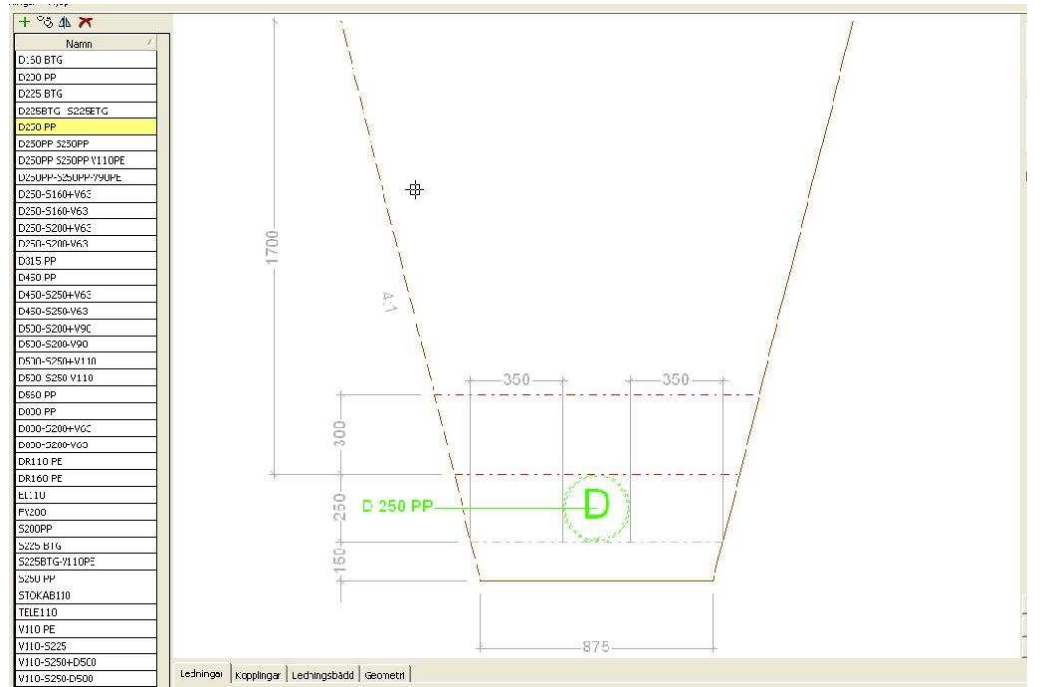

**Figur 10.** *Dagvattenledning i plast med en diameter på 250 mm i ett schakt enligt föreskrifter från AMA i Novapoint VA:s konfigurationsfil.*

Allt underlag från externa aktörer som finns för detta projekt visas i figur 11 nedan. De befintliga ledningarna som finns kommer från Stockholm Vatten och ligger som externa referenser i figur 11. En mer detaljerad figur 12 visar befintliga vattenledningar i profil som använts i modellen. Dessa har lagts in i denna modell. Det är dagvattenledningar (grön färg), spillvattenledningar (röd färg) och vattenledningar (blå färg).

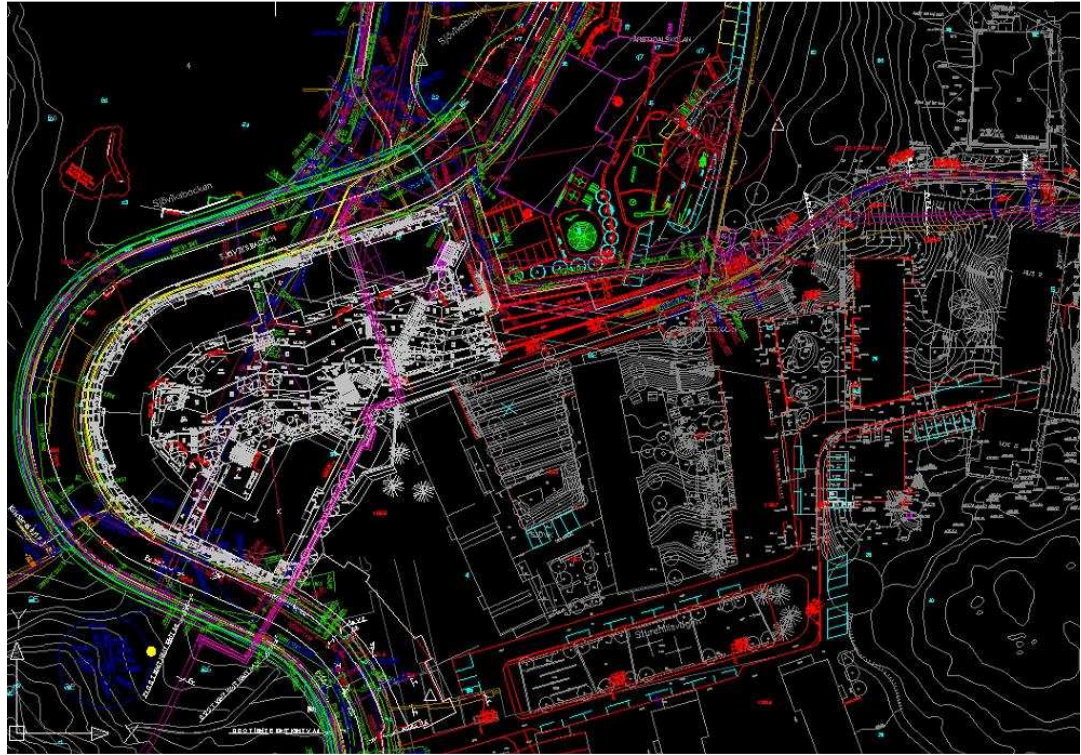

**Figur 11.** *Befintligt underlag från externa aktörer.*

#### **4.1.3 Höjdsättning av ledningar relativt markytan**

Underlaget som kom från Stockholm Vatten med befintliga ledningar var uppdelat i fem olika ritningar som delvis överlappade varandra. Först överfördes alla ledningar för ett ledningsslag till en separat ritning. Ritningen rensades upp, texter och överlappande linjer togs bort. Efter att ritningen har rensats upp bestod den endast av linjer och 2D-polylinjer blandat. För att konvertera linjerna till 3D-polylinjer måste först alla linjerna konverteras till 2D-polylinjer. På WSP finns ett speciellt verktyg för det, som konverterar bågar och linjer till 2D-polylinjer. Används det kommandot skannas hela ritningen efter linjer och samtliga funna blir omvandlade till 2D-polylinjer. När ritningen bestod av endast 2D-polylinjer kunde dessa höjdsättas relativt en markyta, det vill säga relativt den skapade terrängmodellen. Novapoint tillhandahåller ett verktyg där 2D-polylinjer höjdsätts relativt en terrängmodell och konverterar dem till 3D-polylinjer med x, y och z koordinater. Det fanns inga höjdangivelser för spillvattenledningarna och vattenledningarna. De antogs ligga 1,7 meter under markytan.

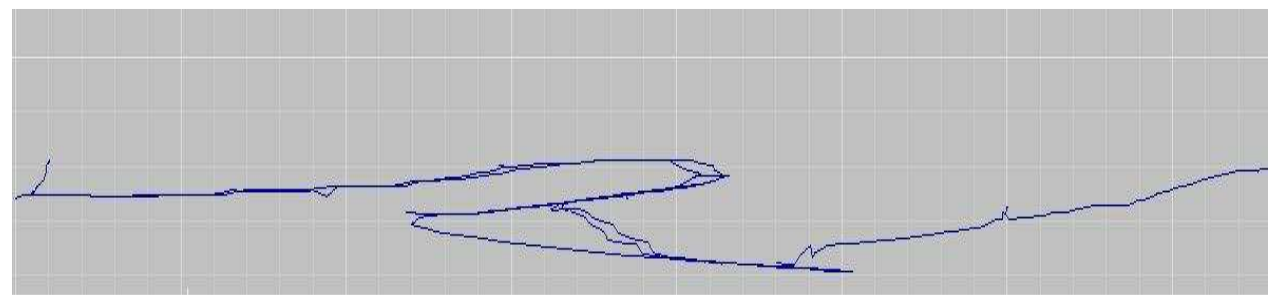

**Figur 12.** *Profilbild som visar höjdnivåer på befintliga vattenledningarna.* 

3D-polylinjerna läggs därefter in i olika lager i AutoCAD. Beroende på vilken ledning linjen motsvarar läggs den in under ett lagernamn som motsvarar den ledningen. I bilaga 1 finns en förtäckning på olika lagernamn för befintliga ledningar. Denna procedur utfördes för både vattenledningar och spillvatten.

Vattenledningarna har inga brunnar och denna ritning var färdig efter detta. Spillvattenledningarna har brunnar som måste ritas in manuellt på ritningen. För att konstruera alla brunnar ritades en 1,7 meter 3D-polylinje vertikalt upp på alla ställen där en brunn finns. 3D-polylinjer lades in i lagernamn som motsvarar respektive brunn. Modellfilerna sparades som "befintlig vatten 3D ung inmätt" och "befintlig spillvatten 3D ung inmätt".

#### **4.1.4 Höjdsättning av ledningar manuellt utifrån angivna höjder**

Etapp ett har byggts och ledningarna har mätts in och höjdsatts manuellt utifrån angivna höjder från befintligt underlag. Inmätta höjdanvisningar finns vid varje brunn på befintligt underlag, se figur 13.

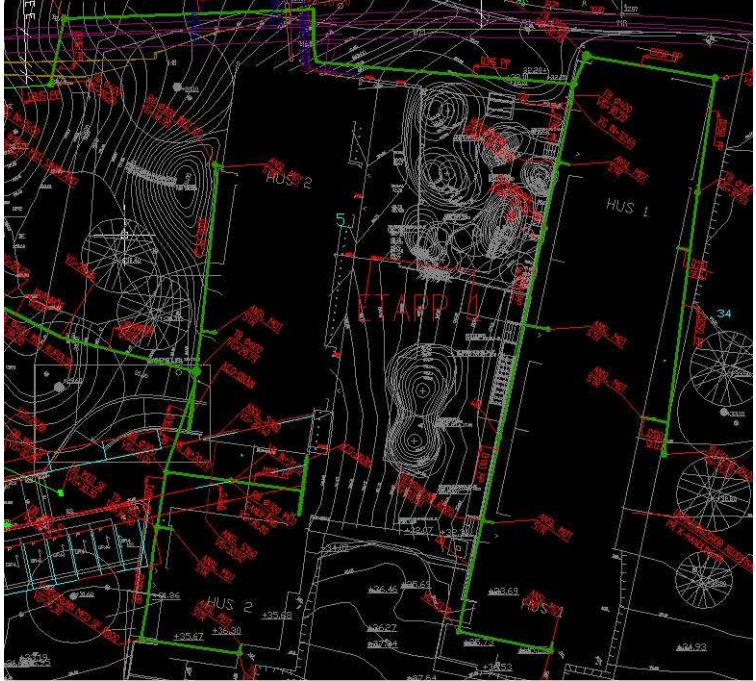

**Figur 13.** *Inmätt dagvatten på etapp ett.*

Linjer måste konverteras till 2D-polylinjer vilket gjordes på samma sätt som vid höjdsättningen av ledningar relativt markytan, genom att använda verktyget för konvertering av alla linjer till 2D-polylinjer. Ett liknande verktyg finns, som konverterar 2D-polylinjer till 3D-polylinjer. Det verktyget användes för att kunna ge linjerna en höjd i varje ände av linjen. Linjerna lades ursprungligt på en nollhöjd  $(z = 0)$  i båda ändarna. Varje 3D-polylinje har egenskaper som kan granskas och ändras med ett inställningsverktyg i AutoCAD. Varje 3Dpolylinje markerades en efter en. En z höjd angavs i varje ände enligt höjdangivelserna från underlaget. Nya linjer ritades in genom att göra en 3D-polylinje direkt i AutoCAD och höjdsätta den på samma sätt som beskrevs tidigare. När alla linjerna var höjdsatta ritades vertikala 3D-polylinjer in för alla brunnar. Ledningarna och brunnarna lades in i specifika lager i AutoCAD. Ritningen sparades som "befintligt dagvatten 3D inmätt".

#### **4.1.5 Höjdsättning av ledningar med Novapoint VA**

Ett nytt projekt-ID i Novapoint skapades först. En höjdnivå relativ markytan och brunnarna definierades i konfigurationen för varje ledning i underlaget. I konstruktionen ritades en ny ledningssträcka från den befintliga ritningen. Genom att klicka på befintliga ledningar konstruerades en ny ledningssträcka. Varje ledningssträcka gavs en ledningstyp som är definierad i konfigurationen och ledningssträckan fick höjdkoordinater och brunnar från denna. I konstruktionen kan ledningstyper, brunnar och höjdangivelser ändras för att få exakta angivelser.

Befintligt dagvatten höjdsattes på detta sätt. För att få ritningen i 3D måste rätt projekt-ID vara inställt. Ett verktyg för att visualisera ledningarna i AutoCAD som 3D-polylinjer finns i VA-modulen. De olika ledningarna och brunnarna hamnar med verktyget automatiskt i särskilda definierade lager men byttes sedan ut till förbestämda lager för befintliga ledningar enligt bilaga 1. Modellen sparades som "befintligt spillvatten 3D inmätt".

#### **4.1.6 Projektering, skapandet av handlingar**

Efter det att etapp ett är färdigprojekterad och byggd har handlingar för etapp två skapats och kommit fram till bygghandlingsskedet. Bygghandlingarna projekterades i Novapoint VA. Projekteringen startade med att skapa ett nytt projekt-ID i Novapoint. Terrängmodellen som har skapats användas här också. I konfigurationen skapades ledningstyper och brunnar som ingår i bygghandlingen. När konfigurationen var inställd startades konstruktionen. På befintligt underlag ritades nya ledningssträckor in. Ledningar och brunnar lades in enligt konfigurationen. Varje ledningsstäckas lutning kontrollerades visuellt i en längdprofil som skapas av Novapoint VA i AutoCAD. Om någon delsträcka lutade fel ändrades den i detta läge. När alla ledningarna var projekterade öppnades en ny ritning där bygghandlingen visualiserades. Ledningar och brunnar lades in i specifika lager i AutoCAD för att senare kunna visualiseras i Virtual Map.

Förutom ledningarna skulle också ett fördröjningsmagasin finnas för dagvattnet. Endast ledningar kan projekteras i Novapoint VA. Fördröjningsmagasinet modellerades direkt i AutoCAD. Profilen på fördröjningsmagasinet ritades upp med hjälp av polylinjer i 2D som därefter trycktes ut till en kub. Kuben blir då en så kallad 3D-solid som placerades in på rätt position i bygghandlingen i ett separat lager. Bygghandlingen sparades som "bygghandling 3D". Figur 14 visar bygghandlingen på befintligt underlag.

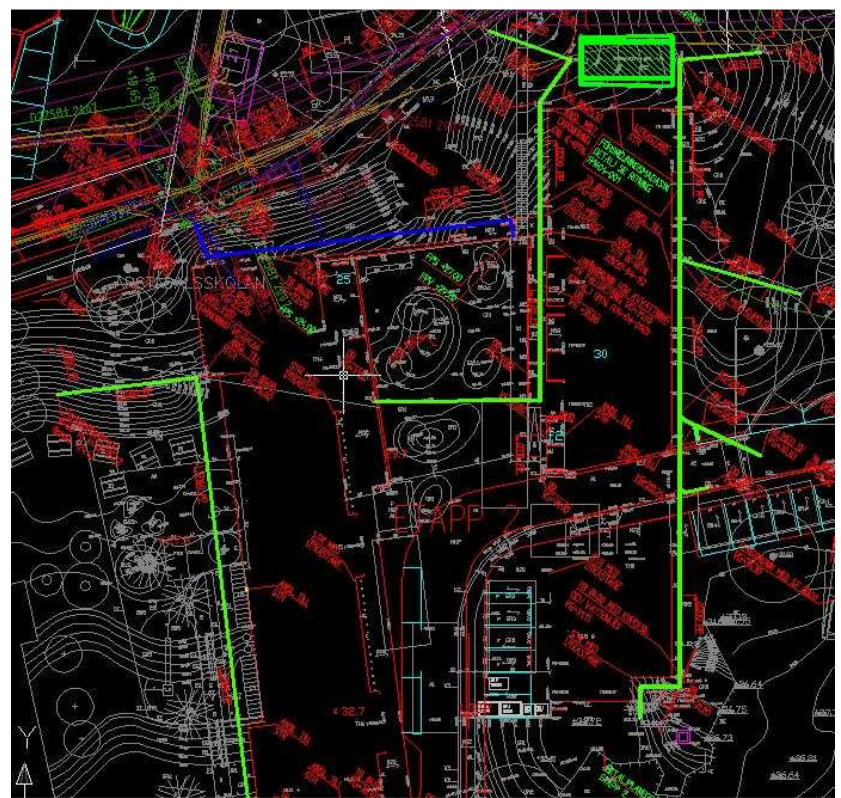

**Figur 14.** *Bygghandling*

Etapp tre har kommit fram till systemhandlingsskedet. På samma sätt som för bygghandlingarna skapades systemhandlingarna men med ett annat projekt-ID. Ett nytt projekt-ID skapades och med hjälp av Novapoint VA projekterades ledningarna och brunnarna i systemhandlingen. Särskilda lager skapades för systemhandlingarna och 3Dritningen sparas för sig som "systemhandling 3D"

#### **4.1.7 Ritningfil**

Efter att alla modellfiler hade skapats med befintliga ledningar, bygghandlingar, systemhandlingar och terrängmodell sammanfördes de till en så kallad ritningsfil. De olika modellfilerna lades in i en och samma fil med hjälp av kommandot infoga externa referenser. Figur 15 visar alla ledningar i ritningsfilen. I ritningsfilen ritas inget. De olika ledningarna ligger enbart som externa referenser i denna fil. När ändringar görs i respektive modellfil uppdateras automatiskt i ritningsfilen. Ritningsfilen sparades som "ritning".

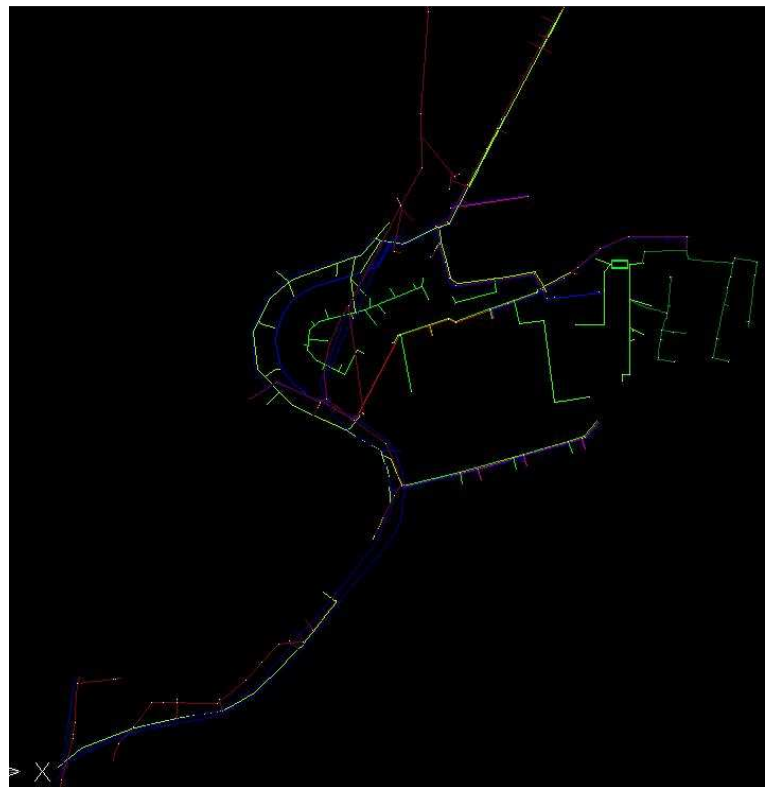

**Figur 15.** *Ritningsfil med alla ledningar.*

## **4.2 Visualisering i Virtual Map**

#### **4.2.1 Grunderna**

Virtual Map är en applikation till AutoCAD. Virtual Map använder punkter, polylinjer, 3Dpolylinjer, 3D-ytor och solider gjorda i AutoCAD för att skapa olika objekt. De lager som punkterna, polylinjerna, 3D-polylinjerna, 3D-ytorna och soliderna är inlagda i AutoCAD kopplas samman med de olika inställningar som gjorts i modelleraren. Den information som finns i AutoCAD och de inställningar som kopplas samman i modelleraren innehåller all information för att kunna skapa en 3D-modell.

Virtual Map består av två delar, en modellerare och en viewer. När Virtual Map startas kommer en så kallad modellerare upp, se figur 16. I modelleraren görs inställningar som styr utseendet på 3D-modellen. När alla inställningar är gjorda i modelleraren kan en 3D-modell genereras i en så kallad viewer. I viewern som skapas i ett nytt fönster åskådliggörs modellen och där går det att navigera med musen för att zooma eller visa olika vyer exempelvis.

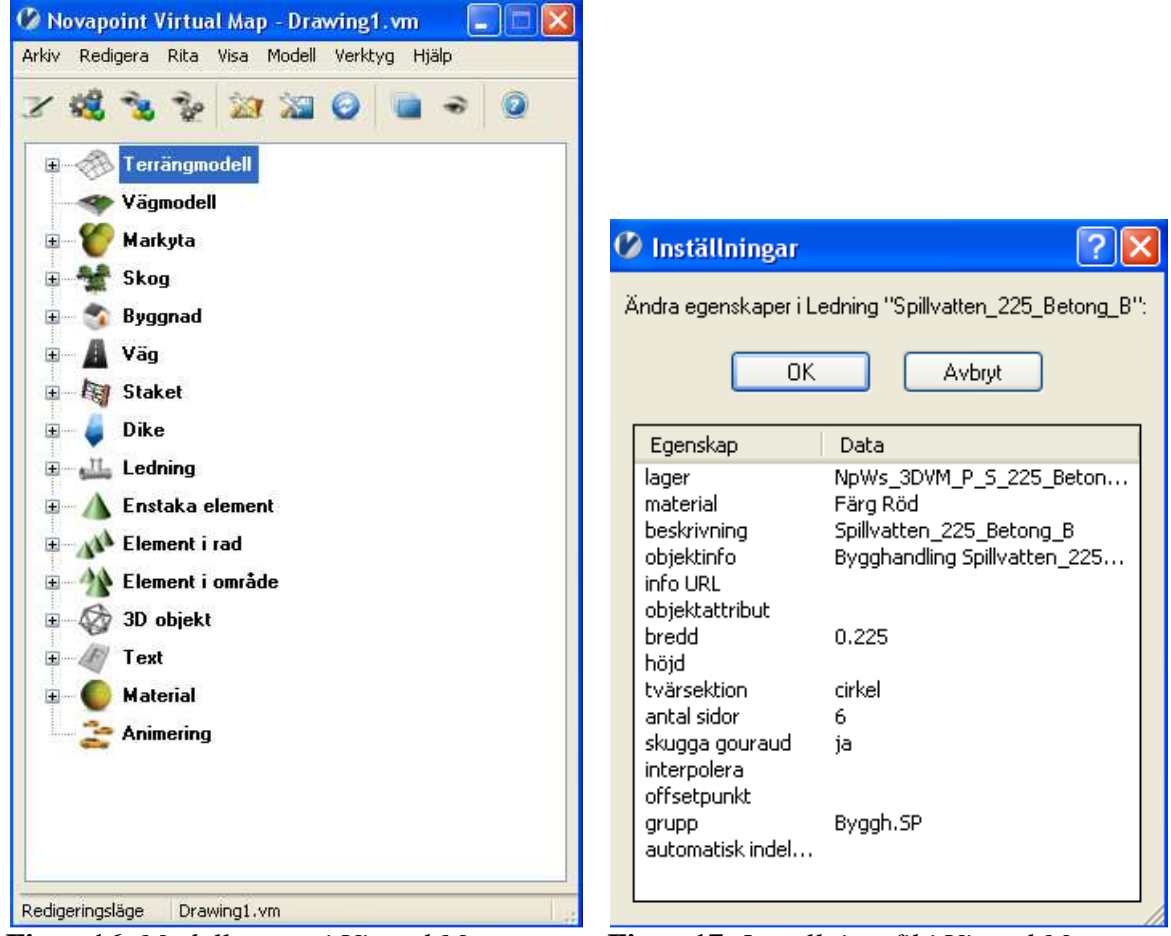

**Figur 16.** *Modelleraren i Virtual Map.* **Figur 17.** *Inställningsfil i Virtual Map.* 

I modelleraren finns färdiga inställningar för att skapa olika objekt så som ledningar, terräng, väg, byggnader. För att skapa en ledning i Virtual Map måste en 3D-polylinje vara uppritad i AutoCAD och inlagd i ett visst lager. I modelleraren läggs den nya ledningen in under ledningsmenyn. Den nya ledningen ges olika egenskaper i en inställningsfil som visas i figur 17. Lagret som 3D-polylinjen är inlagd i läggs till, ett material eller färg som är angivet i modelleraren anges. Ledningen ges en diameter i modelleraren medan längden hämtas från AutoCAD. För att få reda på information om en ledning i viewern kan objektinformation läggs till i modelleraren. Alla objekt kan också ges en gruppbehörighet som kan ges en specifik färg som kan tändas i viewern. En grupp kan släckas och tas bort temporärt i viewern. När alla inställningar är gjorda i modelleraren kan de sparas i en så kalla konfigurationsfil. Konfigurationsfilen kan laddas upp till modelleraren till vilket projekt som helst och kan byggas på allt efter som.

När en hel 3D-modell är skapad och genererad kan enbart viewern sparas. Den sparade 3Dmodellen kan skickas över via e-post eller läggas upp på Internet för att göras tillgänglig till externa aktörer.

#### **4.2.2 Skapandet av modellen**

I AutoCAD öppnades ritnigsfilen ("ritning") som har skapats. Ritnigsfilen måste vara öppen i AutoCAD när Virtual Map startas. Virtual Map startas och modelleraren öppnas. En konfigurationsfil med befintliga ledningar kunde i det här fallet hämtas från WSP:s intranät, se Bilaga 1. Konfigurationsfilen kan antingen öppnas för sig själv eller läggas till den befintliga konfigurationen som finns när Virtual Map öppnas. I detta fall lades filen till den befintliga konfigurationen i modelleraren. Filen innehöll inställningar för befintliga ledningar som var både inmätta och ungefärligt inmätta. De olika ledningarna var organiserade efter ledningstyp; spillvattenledningar, dagvattenledningar och vattenledningar, var för sig.

De befintliga ledningarna fanns inlagda i modelleraren och var kopplade till ett lager i ritningsfilen som var öppen i AutoCAD. Övriga ledningar som måste läggas in var ledningarna för systemhandlingar och de för bygghandlingar. De ledningarna organiserades på samma sätt som de befintliga ledningarna. Alla brunnar organiserades på samma sätt som ledningarna med en uppdelning för befintliga brunnar, systemhandling och för bygghandling. Alla ledningar och brunnar fick det lager de hade fått i AutoCAD, ett material/färg, en dimension och en objektinformation.

Olika grupper skapades i Virtual Map. Grupperna gavs ett gruppnamn. En inställning för huruvida gruppen skulle vara synlig eller inte gjordes, om gruppen skulle vara markerad eller inte och en specifik färg tillskrevs varje grupp. Nya grupper skapades för alla olika statusar enligt figur 18. Alla ledningar och brunnar kopplades till den grupp som de tillhörde i inställningsmenyn.

| Grupper         |        |          |      |
|-----------------|--------|----------|------|
| Namn            | Synlig | Markerad | Färg |
| Bef.Brunnar.In  | ia     | nej      |      |
| Bef.Brunnar.Un  | lā     | ner      |      |
| Bef.DV.In       | ıа     | nei      |      |
| Bef.DV.Un       | ia     | nei      |      |
| Bef.SV.In       | ıа     | ner      |      |
| Bef.SV.Un       | lā     | ner      |      |
| Bef.V.In        | ıа     | nei      |      |
| Bef.V.Un        | ıа     | nei      |      |
| Byggh.Brunnar   | iā     | nei      |      |
| Byggh.DV        | ia     | ner      |      |
| Byggh.SP        | ia     | nei      |      |
| Byggh.V         | ia     | ner      |      |
| Systemh.Brunnar | ia     | ner      |      |
| Systemh.DV      | ıа     | nei      |      |
| Systemh.SV      | iā     | nei      |      |
| Systemh.V       | ja     | nej      |      |

**Figur 18.** *Gruppindelning i Virtual Map.*

Under 3D-objekt i modelleraren skapas inställningar till fördröjningsmagasinet. På samma sätt som för ledningarna kopplas fördröjningsmagasinets lager i AutoCAD till modelleraren. Eftersom fördröjningsmagasinet är en solid, alltså ett 3D-objekt, behövde bara färg/material och grupptillhörighet ges för att skapa fördröjningsmagasinet i Virtual Map.

Terrängmodellen finns sparad som triangelmodell i en DWG-fil och är inlagd i ritningsfilen. Virtual Map hittar triangelmodellen automatiskt och skapar en terräng. Terrängen ges ett

gräsliknade material och görs lite transparant så att ledningarna kan ses under markytan i viewern.

När alla inställningar var gjorda i modelleraren sparades den nya konfigurationen. Nu kunde modellen öppnas och kontrolleras i viewern. Det gjordes i modelleraren med knappen "generera och visa modell". Viewern öppnas då i ett nytt fönster där navigeringen sker. I viewern är alla ledningar, brunnar och fördröjningsmagasin utritade under den skapade terrängmodellen med rätt dimensioner, material och geometri, se figur 19. Varje ledningstyp hade givits en speciell färg för att särskilja ledningstyperna åt.

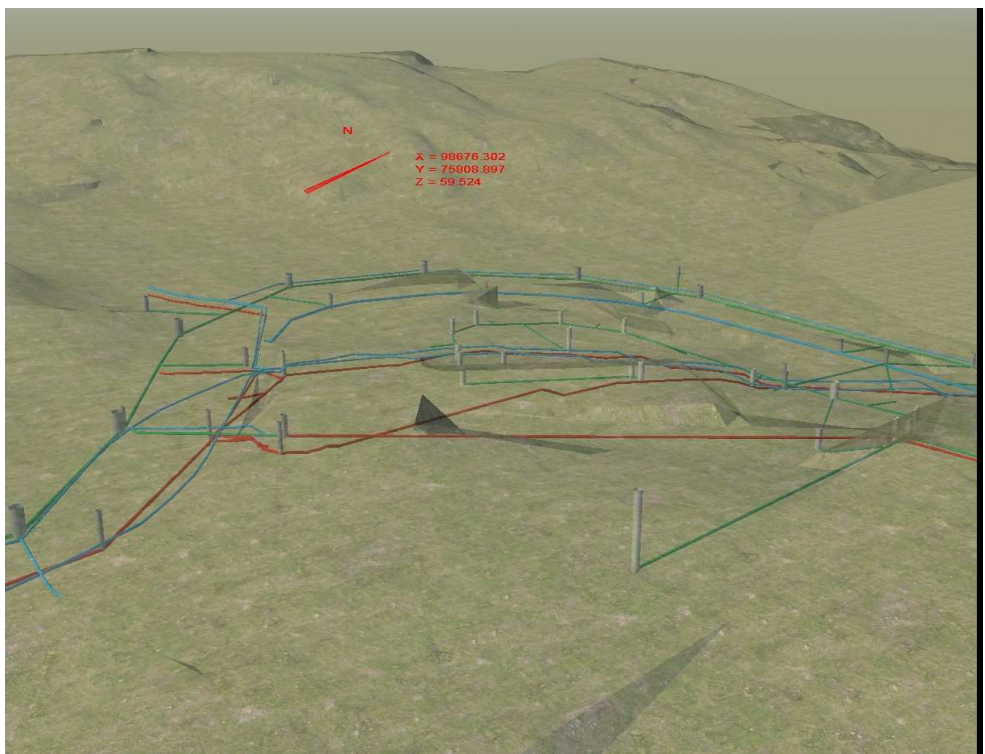

**Figur 19.** *En vy i viewern över den skapade modellen.* 

#### **4.2.3 Viewern**

I viewern används musen för att navigera. Det finns olika rörelsemodeller att navigera med, exempelvis flyg- och bilvy. Inställningar för att känna av kollisioner och navigera under mark finns. Både vyer och rörelsesekvenser går att spara för att visa delar av modellen som är speciellt intressanta.

I viewern kan grupperna som har skapats i modelleraren öppnas. Genom att ändra om "markerad" i gruppmenyn till "ja" ändrades färgen på den gruppen till den angivna. I figur 20 var alla ledningar och brunnar som fanns i systemhandlingen markerade i gult för att åskådliggöra dessa. För att bara visa systemhandlingarna i modellen kunde alla andra handlingar och befintliga ledningar släckas ner genom att ändra "syndlig" till "nej". På detta sätt syntes färgerna på alla ledningarna och de olika ledningstyperna kunde urskiljas enligt figur 21. För att få ytterligare information om olika brunnar och ledningar fanns ett alternativ för att titta på objektinformation för varje objekt. Genom att peka på en specifik ledning eller brunn kunde den information som fanns angiven i modelleraren visas i viewern. Större figurer (19-21) finns i bilaga 2.

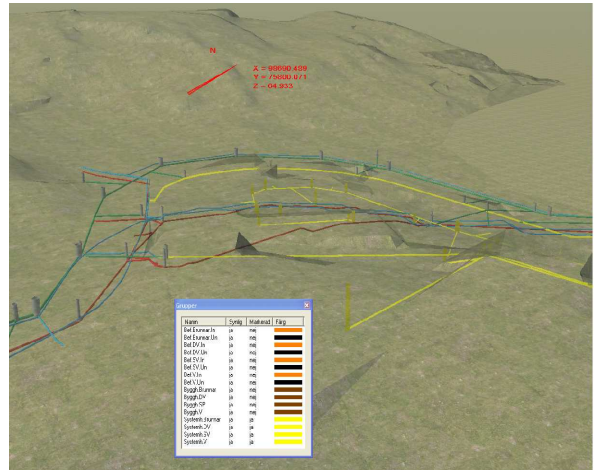

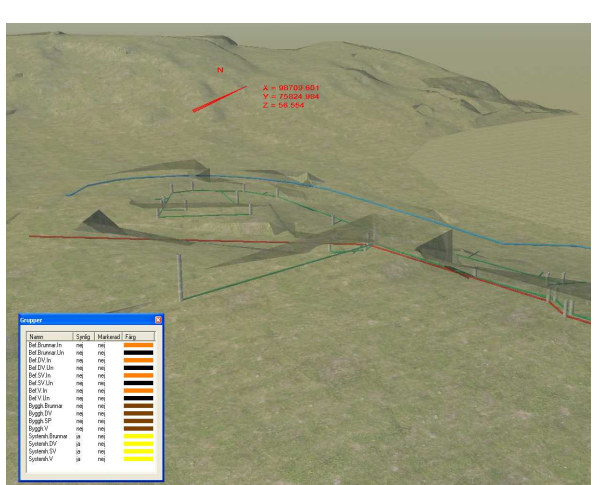

**Figur 20.** *Vy i Virtual Map med ledningar i* **Figur 21.** *Vy i Virtual Map med endast systemhandlingen markerad med gult. systemhandlingen.* 

#### **4.2.4 Utvärdering av Virtual Map-modellen**

Den första frågan de intervjuade fick efter att ha testat modellen var vad de tyckte om statushanteringen i modellen. Gemensamt för alla respondenter var att de ansåg att statushanteringen i modellen var mycket bra. Det var lätt att hitta de olika typerna av ledningar och vilka handlingar ledningarna tillhörde med hjälp av gruppindelningen. Det gjorde det lätt att hitta det som söktes, tack vare att ledningarna kunde göras både osynliga eller ges en annan färg än den de hade ursprungligen.

De tyckte att det var bra med de olika färgerna som kunde användas till de olika handlingarna. En respondent saknade att det inte gick att se objektinformationen på de olika ledningarna direkt utan att behöva klicka sig fram till objektinformation och peka på ledningen. Han funderade på om det gick att skriva ut objektinformationen och kanske vilken status ledningen hade direkt på ledningen så att den alltid skulle vara synlig.

Eftersom modellen är förenklad och enbart visualiserar ledningar finns det inte så många grupper inlagda. Med en större modell med många fler objekt i andra grupper kan det bli svårt att hitta den grupp som eftersöks och för mycket tid riskerar då att gå åt för att hitta gruppen. Respondenterna efterfrågade en trädstruktur till statusen för att få ner antalet grupper initialt i verktygsfältet, för att sedan få fler alternativ när den aktuella gruppen aktiveras. Till exempel skulle en grupp heta enbart bygghandling och när den aktiveras skulle de olika ledningarna och brunnarna för bygghandlingen komma upp. Det skulle göra att det blir lättare att hitta grupperna och med ett knapptryck kunde alla undergrupper då tändas eller släckas. Därefter skulle enstaka undergrupper kunna tändas och släckas.

En respondent tyckte att det var bra att ha med statusen inlagd i grupper eftersom det då går att bygga på en konfigurationsfil. En stor mängd ledningar med olika status skulle kunna vara fördefinierade, på samma sätt som det finns fördefinierade befintliga ledningar som är ungefärligt inlagda eller inmätta. På så sätt skulle en stor gemensam konfigurationfil kunna byggas en gång och användas av flera personer.

En av de tillfrågade hoppas att det ska gå att förbättra snabbheten och enkelheten med att skapa en Virtual Map-modell. Med Virtual Map 5.0, som används av WSP för tillfället, måste alla ledningar ges ett lager manuellt i AutoCAD, vilket tar tid. Ju fler handlingar, desto fler ledningar måste skapas i modelleraren.

En annan respondent har erfarenhet från Novapoint Väg, som är en annan modul som kan visualiseras i Novapoint. Han trodde att det kan vara svårt att applicera denna statushantering på Väg-modulen i Virtual Map. Han sa att vägmodeller som projekteras i Novapoint Väg skapas på ett annat sätt än för Novapoint VA.

## **4.3 Ledningssamordning av VVS och VA**

Samgranskning av CAD-modeller kan ske på en mängd olika sätt och med en mängd olika filformat. Med hjälp av projekterat underlag från VVS och projekterat underlag i Novapoint VA kommer tester att göras för att granska hur byten av dessa modeller kan ske på snabbast möjliga sätt och med bäst resultat.

Två VVS-modeller projekterade i MagiCAD har granskats parallellt med två VA-modeller projekterade i Novapoint VA. Första MagiCAD-modellen är VVS för etapp två i Liljeholmsprojektet. Den samgranskas med modellen i Novapoint som har skapats och beskrivs i kapitel 4.1. Andra MagiCAD-modellen är över den nya bollhallen i Umeå, som granskas med ledningar projekterade i Novapoint VA.

VVS-modeller projekterade med MagiCAD är ritade i millimeter. MagiCAD modeller kan projekteras i absoluta koordinater, relativa koordinater eller både och. Relativa koordinater utgår från ett ställe i huset där origo sätts till golvnivå i ett hörn, exempelvis. Montörer har till exempel golv eller tak som nollpunkt när han/hon jobbar. Koordinaterna i verkligheten är relativa de i AutoCAD det vill säga inte samma. Med absoluta koordinater ligger ledningarna på samma koordinater i AutoCAD som de gör i verkligheten. Olika koordinatsystem finns för plan och höjd. I de modeller som används här, är plankoordinaterna absoluta och ligger rätt. Medan höjdkoordinaterna är relativa nollnivån i AutoCAD på golvnivå.

Ledningar som är projekterade i Novapoint VA kan presenteras i AutoCAD antingen en som modell med endast en linje per ledning eller som en solidmodell där ledningarna består av flera linjer som bygger upp ledningarna i rätt storlek. Antigen en trådmodell eller en solidmodell kan skapas från det aktuella projektet, i Novapoint VA. Ledningarna skapas i en ritningsfil som är öppen i AutoCAD.

VA-modellerna som är projekterade i Novapoint ritas i meter istället för millimeter, som i MagiCAD. De absoluta koordinaterna används alltid vilket gör att ledningarna alltid ligger på rätt nivå i AutoCAD. Eftersom skalan är 1000 gånger mindre skalas också koordinatsystemet ner 1000 gånger.

#### **4.3.1 Genomförd ledningssamordning**

Eftersom DWG-formatet är standardformat i AutoCAD och används som plattform för både MagiCAD och Novapoint är det naturligt att koncentrera testerna med DWG-formatet som bas. De sju följande testerna utfördes och sammanfattas i tabell 1:

**Test 1.** En 3D-modell skapad i Novapoint VA visualiserades i AutoCAD som en 3Dtrådmodell. Novapointmodellen användes som ritningsfil. MagiCAD-modellen lades in i ritningsfilen som en extern referens.

**Test 2.** En 3D-modell skapad i Novapoint VA visualiserades i AutoCAD som en 3Dsolidmodell. Novapointmodellen användes som ritningsfil. MagiCAD-modellen lades in i ritningsfilen som en extern referens.

**Test 3.** MagiCAD-modellen användes som ritningsfil. En 3D-modell skapad i Novapoint VA visualiserades i ritningsfilen som en 3D-trådmodell.

**Test 4.** MagiCAD-modellen användes som ritningsfil. En 3D-modell skapad i Novapoint VA visualiserades i ritningsfilen som en 3D-solidmodell.

**Test 5.** MagiCAD-modellen användes som ritningsfil. En 3D-modell skapad i Novapoint VA och visualiserades i en ny AutoCAD-fil som en 3D-solidmodell och lades in i ritningsfilen som en extern referens.

**Test 6.** MagiCAD-modellen användes som ritningsfil. En 3D-modell skapad i Novapoint VA och visualiserades i en ny AutoCAD-fil som en 3D-trådmodell och lades in i ritningsfilen som en extern referens.

**Test 7.** Ett NavisWorks-filformat användes som ritningsfil. MagiCAD-modellen och en 3Dmodell skapad i Novapoint VA och uppritad i en ny AutoCAD-fil som en 3D-solidmodell lades in i NavisWorks som externa referenser.

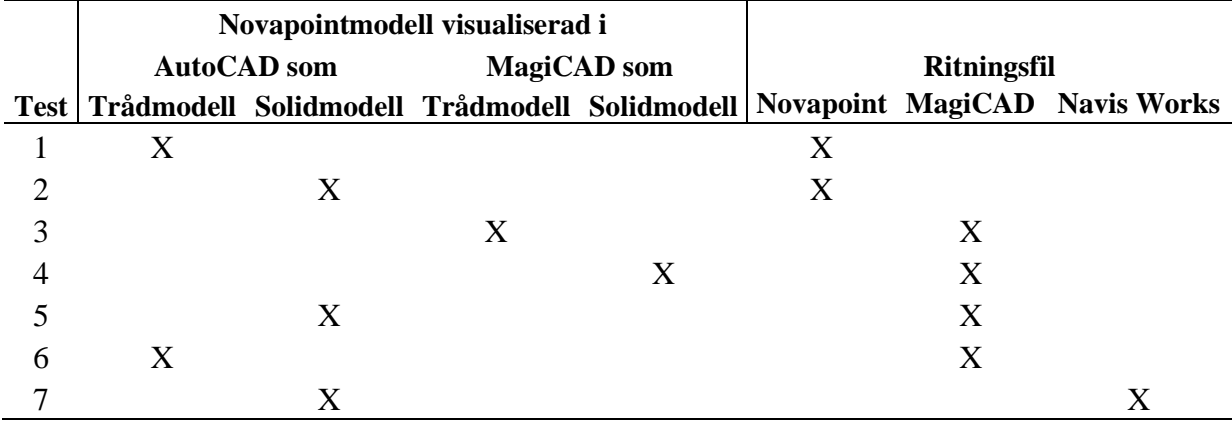

**Tabell 1.** *Sammanfattning av hur testerna har gått till.* 

## **5 Analys**

I detta kapitel analyseras framtagandet av Virtual Map-modellen och Virtual Map-modellens användarvänlighet/egenskaper. Avslutningsvis analyseras resultatet av testerna vid byte av modeller mellan Novapoint och MagiCAD som presenterades i kapitel 4.3.1.

## **5.1 Statushantering i Virtual Map**

#### **5.1.1 Befintliga ledningar**

Tre olika sätt att lägga in och höjdsätta befintliga ledningar i modellen användes:

- Att höjdsätta ledningar relativt markytan
- Att höjdsätta ledningar manuellt utifrån angivna höjder
- Att höjdsätta ledningarna med Novapoint VA

När höjdsättning relativt en markyta ska göras måste en terrängmodell finnas tillgänglig. Detta sätt att höjdsätta ledningar på är bra när ledningarna inte behöver vara exakt höjdsatt eller när det går att anta att alla ledningar ligger på ett och samma djup relativt markytan. Beroende på hur bra underlag som finns tillgängligt kan det gå mycket snabbt att skapa ledningar på detta sätt. Finns det fel i terrängmodellen eller om det finns ledningar utanför terrängmodellen uppstår dock problem. Dessa ledningar kan inte skapas med denna metod och får inte vara markerade när de andra ledningarna skapas. Alla ledningar hamnar i ett lager som manuellt måste ändras till det lager, vilket ledningen motsvarar. Är det många ledningar med många olika dimensioner kan det vara ett krävande jobb där små fel kan förekomma.

Brunnar måste ritas in manuellt med vertikala linjer. Det är lite krångligt att rita ut vertikala linjer på olika djup i AutoCAD. Ju färre brunnar på ledningssträckan, desto bättre är denna metod för höjdsättning av befintliga ledningar.

Höjdsättning manuellt utifrån angivna höjder på underlaget kräver inte att en terrängmodell finns tillgänglig. Denna metod för att höjdsätta ledningar är bra när ledningarna måste vara exakt höjdsatta och högre noggrannhet krävs på de befintliga ledningarna. Metoden är tidskrävande. Varje linjes höjd måste granskas i båda ändar och ges rätt höjd. Även ett lager måste ges till varje ledning. Utöver höjdsättningen av alla linjer måste brunnar ritas in vilket också det är tidskrävande.

Att höjdsätta befintliga ledningar med hjälp av Novapoint VA ger stor flexibilitet. Med Novapoint VA kan ledningar höjdsättas relativt en markyta och dessutom kan enstaka eller alla höjder ändras efter hand. Ju bättre underlag som finns tillgängligt och ju bättre konfigurationsfil som finns inställd, desto snabbare går höjdsättningen av ledningarna. Brunnar är enkla att skapa och ta bort med Novapoint VA. Novapoint VA är bara uppbyggd av databaser och när alla ledningar och brunnar har lagts in måste de exporteras till AutoCAD, vilket är ett minus. Vid export läggs de olika ledningarna och brunnarna automatiskt in i lager som måste få nya namn. Det är lätt att lägga in ledningar relativt markytan. Är det fel på terrängmodellen eller om ledningar ligger utanför den upptäcks det lätt och dess höjder kan lätt ändras.

#### **5.1.2 Projektering av ledningar**

Genom att använda Novapoint VA modul för projektering fås alltid alla ledningar i tre dimensioner. Ledningarna kan enkelt ändras i höjdled i efterhand och brunnar kan enkelt läggas till och tas bort. En konstruktionsfil med de ledningar, ledningstyper och brunnar som används kan ställas in, sparas och utnyttjas hela tiden för att effektivisera projekteringen. Under ett projekt kan flera projekt-ID användas för att hålla isär olika etapper och de handlingar som skapas.

När ny projektering av VA-ledningar görs är det bra att använda Novapoints VA modul. Under projekteringens gång ändras handlingar kontinuerligt. Vill man använda Novapoint Virtual Map som ett hjälpmedel under projekteringens gång är det viktigt att Novapoints VA modul används för att underlätta 3D-visualiseringen. När handlingar ändras kan uppdateringar av 3D-ritningen som är kopplad till Virtual Map, enkelt uppdateras vilket det inte kan om inte Novapoint VA används. Det är den stora skillnaden mellan projektering av nya ledningar och skapandet och höjdsättning av befintliga ledningar, där flera metoder kan användas.

Nackdelen med projektering i Novapoint VA är att det kräver att användaren lär sig ytterligare ett program utöver AutoCAD. Det tar alltid lite tid att lära sig nya program och hastigheten att projektera tar längre tid i början. Programmet kan uppfattas som krångligt, eftersom det inte är visuellt uppbyggt på samma sätt som AutoCAD, utan är uppbyggt med flera databaser kopplade till varandra.

#### **5.1.3 Skapandet av en Virtual Map-modell**

För att skapa en 3D-modell i Virtual Map måste befintliga ledningar höjdsättas och läggas i lager i AutoCAD. Projekterade ledningar måste skapas och visualiseras i AutoCAD som 3D linjer och läggas in i lager. Eftersom lagren i AutoCAD är kopplade till modelleraren i Virtual Map är det mycket viktiga att detta blir rätt.

Modellerarens inställningar i Virtual Map kan sparas i en konfigurationsfil. Det går att spara tid genom att skapa och spara inställningar för befintliga ledningar och ledningar med olika status. En konfigurationsfil kan användas av flera projektörer (samtidigt??) och byggas ut efter hand. Det mest tidskrävande jobbet är att göra inställningarna för alla ledningar och brunnar. Finns det fyra olika handlingar med olika status måste en ny inställning för varje ledning per status göras, som sedan kopplas till var sitt lager i AutoCAD. När exempelvis en systemhandling byter status och övergår till en bygghandling måste antingen lagren i AutoCAD ändras till de förinställda i modelleraren eller så inställningarna i modelleraren ändras till dem som är kopplat till det lagret i AutoCAD. Det finns ingen bra lösning i Virtual Map, utan detta måste göras manuellt av projektören.

Handlingarna är uppbyggda i AutoCAD i olika externa referenser som tas in i Virtual Map. Skulle dessa externa referenser kunna ges en status som är kopplad till sina lager och som automatiskt ges rätt grupp skulle mycket tid kunna sparas med statushantering under projekteringens gång. Det bygger på att lagren i AutoCAD kopplas till en status som i sin tur är kopplad till olika grupper och undergrupper som kan ställas in i modelleraren. De ledningar och brunnar som finns läggs in i undergrupperna och aktiveras när en ledning finns i en grupp. Genom att ändra status på den externa referensen från exempelvis systemhandling till bygghandling byter ledningarna automatiskt sin gruppering.

Kan detta göras behöver ledningarna inte ges olika lagernamn i AutoCAD beroende på vilken status de har. I bilaga 1 finns lagernamn på befintliga ledningar som sparats i en konfigurationsfil. Det finns två olika typer av befintliga ledningar alltså två olika status där; ungefärligt höjdsatta ledningar och inmätta ledningar. För varje ledning krävs två lagernamn beroende på vilken status den har. För varje handling som läggs till krävs ett nytt lagernamn för samma ledning. Skulle det gå att koppla statusen till de externa referenserna behövs bara ett lagernamn per ledning oberoende vilken status den har. Det skulle resultera i en mindre konfigurationsfil med mycket färre lagernamn och som skulle vara enklare och snabbare att använda.

Används Novapoint VA vid projektering och höjdsättning av befintliga ledningar skapas specifika lagernamn för varje ledning vid visualisering i AutoCAD. Då kan lagernamnen som skapas av Novapoint VA för ledningarna användas i modelleraren och på så sätt behöver inga lagernamn ändras i AutoCAD manuellt. Mycket tid skulle kunna sparas vid statushantering i Virtual Map. Även misstag skulle kunna undvikas då mycket manuellt arbete skulle försvinna.

#### **5.1.4 Hantering av status i Virtual Map-modellen**

Modellen som har/hade skapats i Virtual Map fick mycket bra kritik av alla tillfrågade när det gäller att hantera status. När modellen genereras finns alla ledningar visualiserade i sina storlekar med olika förbestämda färger på ledningstyperna. Det gör att en översikt på vilka ledningar som finns i modellen är lätta att se och med hjälp av de olika navigeringsverktygen kan de mest intressanta områdena zoomas in för närmare granskning.

Vidare tyckte alla att det var bra att sätta in de olika handlingarna i grupper. Det gör det enkelt att kontrollera vilka ledningar som tillhör vilka handlingar och även att kunna släcka ner olika handlingar för att enbart visualisera den handling som är aktuell för stunden. I modellen finns endast ledningar inlagda. I Virtual Map kan mycket mer än ledningar skapas och om alla olika objekt läggs in som grupper kan det bli för många grupper. För att det ska vara lättare att hitta bland grupperna är det önskvärt att det även ska gå att skapa undergrupper, en så kallad trädstruktur. På så sätt hittar användaren de olika objekten och handlingarna snabbare. Går det också att aktivera och inaktivera alla undergrupper samtidigt med ett tryck blir modellen snabbare och enklare att använda.

Ett alternativ är också att status på varje ledning och brunn står skrivet på ledningen, antingen hela tiden eller som en valbar funktion i gruppmenyn. Det skulle kunna göras genom att ha ytterligare ett val i gruppmenyn förutom "synlig", "markerad" och "färg" där det går att tända och släcka text på varje ledning.

## **5.2 Utvärdering av ledningssamordning**

Nedan analyseras resultaten av de sju testerna som beskrivs i kapitel 4.3.1.

#### **5.2.1 Test ett och två, med Novapoint som ritningsfil**

I båda testerna skalades MagiCAD- modellen ner till samma skala som Novapointmodellen. Både ledningarna och koordinatsystemet skalades om 1000 gånger. Det betyder att det går att ta in en MagiCAD-modell i en tredimensionell Novapointmodell som skapats i AutoCAD för att granska kopplingspunkter.

Resultatet från test ett och test två var mycket lika. Den enda skillnaden är att i test ett är Novapointmodellen en trådmodell (figur 22) och i test två är den en solidmodell. MagiCADmodellen kan även den visas som trådmodell eller solidmodell i 3D. Det ger variationer i hur Novapointmodellen ser ut och hur mycket datorn måste jobba för att manövrera modellen. Solidmodellen (figur 23) är mycket tung och det kan ta tid att manövrera i den. Större figurer (22-25) finns i bilaga 2.

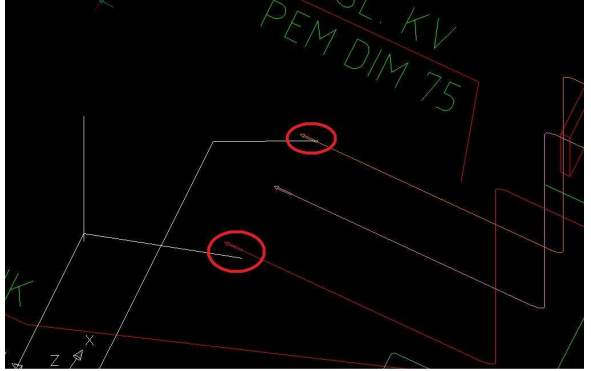

**Figur 22.** *Resultat för undersökta* **Figur 23.** *Resultat för undersökta kopplingspunkter för test ett. kopplingspunkter för test två.* 

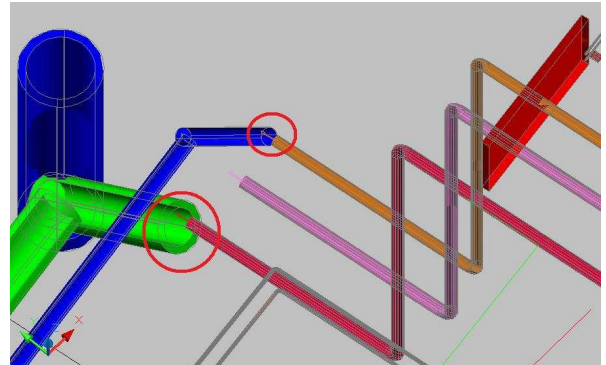

Båda testerna fungerar för att granska kopplingspunkterna men det finns en del brister som är viktiga att känna till för att göra en granskning: För trådmodellen i figur 22 är det centrum av ledningen som visas. På 2D-underlag och vid byte av koordinater används höjden på vattengången, det vill säga botten på ledningen. Färgerna på ledningarna varierar mellan VAoch VVS-modellerna vilket kan skapa förvirring. Linjerna i MagiCAD-modellen ändrades från en heldragen linje till en prickad linje. Vid test två med solidmodeller blev det fel på vissa VVS-ledningars omkrets. Vissa ledningar fick en annan omkrets vilket ger en annan höjd på vattengången som kan leda till förvirring och misstag.

Görs en projektering med Novapoint VA som visualiseras i Virtual Map finns en trådmodell tillgänglig. Det blir då lätt att ta in en MagiCAD-modell för att undersöka kopplingspunkter och andra platser av intresse. Finns en MagiCAD-modell tillgänglig går det snabbt att göra det och den modellen kan även användas under projekteringen. Det är ett måste att MagiCADmodellen är projekterad med absoluta koordinater.

Med ledningssamordning under projekteringen går att kontrollera att höjden på kopplingspunkterna stämmer. Dock är inte samgranskningen hundra procent säker och det finns brister i den, vilket är viktigt att veta. Med en uppdaterad MagiCAD-modell vid 3Dprojektering i Novapoint kan byte av modeller ske enligt test ett, utan att det tar extra tid och många höjdfel vid kopplingspunkterna kan då undvikas.

Det går att byta modeller med metod två också. Dock måste en ny 3D-solidmodell i Novapoint skapas och sedan lyftas in i MagiCAD-modellen. Sker visualisering under projekteringens gång finns alltid en trådmodell tillgänglig medan en solidmodell måste skapas från alla DWG-filer som används i ritningsfilen. Det är ett arbete som tar extra tid. Modellen blir visserligen tung att hantera och tar lång tid att manövrera, men den kan vara bra för att visualisera kopplingspunkterna för andra eftersom ledningarna inte bara är linjer utan också har en omkrets. Dock kan vissa ledningar ha fel omkrets, så modellen måste användas med viss reservation.

## **5.2.3 Test fem och sex, med MagiCAD som ritningsfil**

Förs Novapointmodeller in i MagiCAD-modeller som externa referenser skalas de automatiskt upp 1000 gånger till samma skala som används för MagiCAD-modellerna. Vid test fem och sex hamnar VA-modellen rätt i koordinatsystemet och dessa sätt är ett alternativ för att byta modeller. Skillnaden mellan testerna fem och sex jämfört med testerna ett och två är att ritningsmodellen är en MagiCAD-fil ursprungligen. Från VA-avdelningens syn är det inte det bästa alternativet att testa modeller på. Däremot kan VA-avdelningen skicka sina DWG- filer med projekterat material till VVS-avdelningen om de sköter samgranskningen.

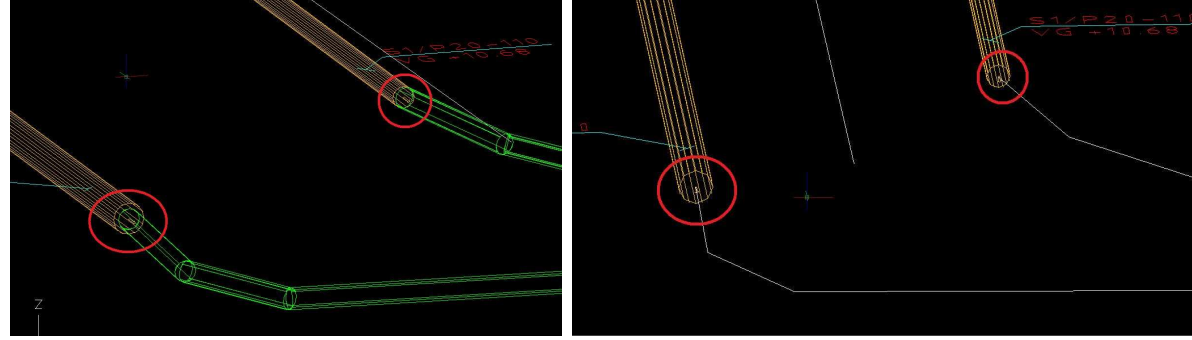

*kopplingspunkter för test fem.**kopplingspunkter för test sex.*

**Figur 24.** *Resultat för undersökta* **Figur 25.** *Resultat för undersökta* 

Görs samgranskning på ett av dessa sätt är det viktigt att alla externa referenser som behövs på VA:s ritningsfil, med alla olika ledningar, är inlagda på ett sådant sätt att de följer med när ritningsfilen läggs in i MagiCAD-modellen.

Med test fem är både MagiCAD- och Novapointmodellen solidmodeller och det gör det lätt att se storleken och vattengången på ledningarna enligt figur 24. Det gör att det noggrant går att kontrollera exakta höjder vid samgranskning. Nackdelen med att göra samgranskning på detta sätt är att en solidmodell måste skapas på nytt i Novapoint och sedan skickas över till samgranskaren. Till skillnad från test två, som också är en samgranskning av två solidmodeller, blir denna modell inte alls lika tung att manövrera. Den är lätt att använda och lätt att manövrera i.

I test sex är Novapointmodellen en trådmodell medan MagiCAD-modellen är en solidmodell, se figur 25. Vid samgranskning är det bättre att ha två solidmodeller att granska. Trådmodellen har ingen verklig omkrets och linjen motsvarar ledningens centrum och inte ledningens vattengång som istället finns där höjden mäts. Görs visualisering under projekteringens gång i Virtual Map behöver ingen ny trådmodell skapas i Novapoint och det är alltid att föredra.

#### **5.2.2 Test tre, fyra och sju, tester med NavisWorks och MagiCAD som ritningsfiler**

Det går inte att skapa och jämföra modeller på något av sätten från test tre, fyra eller sju. Skalorna skiljer sig åt tusen gånger både på koordinatsystemet och på ledningarna. Det medför att koordinatsystemen är olika och de hamnar på fel plats relativt.

Det är intressant att test sju, där MagiCAD och Novapoint filerna läggs in i NavisWorks ett program utformat för BIM och särskilt för att granska olika modellfiler från olika aktörer med varandra, inte går att använda vid samgranskning. Att Novapointmodellen, som använder meter vid projektering, hamnar fel betyder att den inte kan granskas i detta BIM-program med andra konstruktörers modeller.

## **6. Slutsatser och diskussion**

I detta kapitel besvaras först de frågeställningar som formulerats i kapitel 1.4. Vidare kommer en diskussion angående Novapoint som program och användandet av det, att föras. Till sist presenteras förslag på fortsatt forskning inom området.

### **6.1 Slutsatser**

#### **6.1.1 Statushantering i Virtual Map**

Det finns bra sätt att hantera status på i Virtual Map 5.0. Exakt hur det ska hanteras måste organiseras innan projekteringen startas. Det är dock fördelaktigt om WSP skapar rutiner för statushantering, så att alla programanvändare arbetar på ett enhetligt sätt.

För att skapa en modell som kan hantera status i Virtual Map rekommenderas att alla ledningar projekteras i Novapoint VA. Befintliga ledningar borde läggas in med Novapoint VA och sparas i ett eget projekt-ID. Varje status på de befintliga ledningarna ges ett eget projekt-ID och sparas i en egen modellfil i AutoCAD. Det medför att de finns sparade som 3D-ledningar hela tiden och kan användas även vid senare tillfällen. De handlingar som skapas borde också projekteras i Novapoint VA. På samma sätt som för befintliga ledningar skapas ett nytt projekt-ID för varje handling som sparas i egna modellfiler i AutoCAD. Alla handlingar och befintliga ledningar som sedan ska visas läggs in i en ritningsfil som externa referenser. I Virtual Map öppnas modelleraren först. I den skapas de ledningar som är projekterade i Novapoint VA och varje ledning tillskrivs rätt status. Detta är ett krävande jobb men modellerarens egenskaper kan sparas i en konfigurationsfil och användas igen. Statusen på ledningarna sätts in i olika grupper. Varje grupp ges en specifik färg som är typisk för dess status.

Vid användning av Virtual Map kan olika grupper med status tändas och släckas för att enbart visa en eller ett par av handlingarna, eller de befintliga ledningarna. Färgerna som en viss status har fått kan också tändas och släckas för att urskilja vilken ledning som har vilken status i modellen.

#### **6.1.2 Funktioner för effektivare statushantering i Virtual Map**

En funktion som kan göra Virtual Map snabbare att hantera och lättare att använda vid stora projekt är att kunna göra en trädstruktur för grupperna. Med en trädstruktur för grupperna hittar användaren de olika handlingarna snabbare. Alla undergrupper skulle kunna tändas med endast ett klick. Det skulle innebära mer flyt till exempel under presentationer och underlätta för externa användare att använda modellen.

För att kunna hantera stora projekt med olika status krävs att många ledningar måste skrivas in i modelleraren manuellt. Alla ledningar måste ges ett specifikt lager och skrivas in manuellt i AutoCAD. Ett bättre system skulle vara att ge varje extern referens en status. Olika externa referenser kan kopplas till varje ledning och olika grupper kan skapas från samma ledning, men de tillhör olika extern referenser. Det skulle medföra att färre ledningar behövde skapas i modelleraren och det skulle inte kräva olika lager för varje ledning. Lagernamnen skulle

heller inte behöva läggas in manuellt varje gång i AutoCAD. På så sätt skulle lagernamnen i AutoCAD kunna vara det standardlagernamn som ges av Novapoint VA vid visualisering. Lagernamnen skulle då aldrig behöva ändras för varje ledning. I modelleraren är det nu ett måste att en ny ledning skapas för varje status även om samma ledning redan finns inlagd.

#### **6.1.3 Ledningssamordning i BIM**

För att kunna samgranska inre VA i ett husprojekt med yttre VA är det först och främst samordning som krävs. Både Novapoint VA, som används av VA-avdelningen och MagiCAD, som används av VVS-avdelningen, är tilläggsapplikationer till AutoCAD. Det betyder att båda använder DWG som standardformat. Applikationerna i sig är väldigt annorlunda men i slutändan sparar båda programmen sina filer som DWG.

Resultatet av testerna visar att det går att byta modeller på fyra olika sätt. Vilket sätt som borde användas beror på typen av projekt och vilken avdelning som håller i ledningssamordningen. Utifrån ett VA-perspektiv är byte av modeller enligt test ett att föredra. Vid det testet användes en trådmodell och det är den enklaste modellen för en VAprojektör att skapa i Novapoint VA. Görs visualiseringar under projektets gång finns då en trådmodell redan tillgänglig. Modellen är också lätt att hantera och granska. Det ger minst extra jobb för VA-projektören och minskar risken för att fel uppstår i kopplingspunkterna.

## **6.2 Egna reflektioner**

#### **6.2.1 Novapoint VA som BIM-program**

Eftersom integration vid projektering inom bygg- och anläggningsbranschen inte har utvecklats särskilt mycket på senare tid har ett relativt nytt begrepp, BIM, införts för att ta tag i problemen som finns och för effektivisera delar av bygg- och anläggningsbranschen. Mycket inspiration kommer från tillverkningsindustrin, som använder nya, smarta CAD-program och överföringsformat som de olika CAD-programmen kan använda och byta med varandra.

Inom bygg- och anläggningsbranschen är det framförallt inom husbyggnad som BIM och BIM-program har utvecklats. För infrastruktur och anläggning har utvecklingen av BIM och BIM-program gått mycket långsammare. För byggbranschen finns det nu BIM-program för mer eller mindre alla aktörer från olika tillverkare. Även speciellt utformade BIM-program där samgranskning av de olika aktörernas modeller användas, finns tillgängliga.

På anläggningssidan finns det bara ett fåtal CAD-program att välja på för projektering av VA. WSP använder sig av Novapoint VA, en tilläggsapplikation till AutoCAD. Novapoint VA är varken objektorienterat eller visuellt uppbyggt, vilket är grunderna för byggbranschens BIMprogram. Det är också skillnader i hur Novapoints olika moduler fungerar. Vägmodulen och VA modulen skiljer sig åt och projektering sker på olika sätt för de olika modulerna. Även Virtual Map fungerar på olika sätt för de olika modulerna, vilket gör det svårare att samordna dessa discipliner som jobbar väldigt nära varandra.

Alla inom VA använder inte sig av Novapoint VA vid projektering utan nöjer sig med att projektera tvådimensionellt i AutoCAD. Många av dem som använder Novapoint VA utnyttjar dess förmåga att höjdsätta utifrån en terrängmodell och ta fram plan-, profil- och detaljritningar med hjälp av Novapoint VA. Dock används inte Virtual Map för att under

projekteringens gång visualisera modellen i 3D. Jag tror att Vianova måste jobba med att först och främst få 2D-applikationen att bli mer lättanvänd och visuellt mer förståelig. Det ska i princip vara lika lätt att projektera med Novapoint VA som att rita linjer i AutoCAD. För att alla ska använda Virtual Map tror jag att en direkt koppling mellan Virtual Map och de databaser som skapas måste vara möjlig och inte som i dagsläget att en ny fil måste skapas i AutoCAD som en 3D-trådmodell från Novapoint VA. Risken med att använda Virtual Map 5.0 är att 3D-modellen blir inaktuell men ändå används av andra aktörer som inte känner till det.

#### **6.2.2 Användandet av Novapoint VA och MagiCAD**

För att kunna samgranska yttre VA med inre VVS och konstruktion i ett husprojekt måste båda disciplinerna jobba i sina respektive 3D CAD-verktyg, Novapoint VA och MagiCAD. Under arbetets gång har jag letat efter ett projekt där båda disciplinerna, VVS och VA, har jobbat i sina respektive 3D-program. Efter att ha pratat med många personer på ett antal kontor hade jag inget material där både VA och VVS var inblandade, där båda hade projekterat i sina respektive 3D-program. Det material jag till sist fick tag på från VVS projektörer var också projekterat med relativa koordinater, vilket betyder att ledningarna inte ligger rätt i det absoluta koordinatsystem som alltid används av VA vid projektering.

Att det var så svårt att hitta material att jobba med för att samgranska yttre VA med VVS och konstruktion i ett husprojekt betyder att vid projekt där kopplingspunkter finns måste projektering ske i 3D i respektive CAD-program, vilket inte alltid sker idag. Det måste bestämmas och organiseras vid starten av ett projekt så att alla inblandade vet vad som gäller och alla vet vad som ska göras.

#### **6.2.3 Utveckling med BIM**

Med BIM har helt klart något bra hänt inom byggbranschen. Nya intelligenta CAD-program har tagits fram och utvecklas hela tiden. Applikationer som kan göra smarta uträkningar och som ska kunna kopplas till olika maskiner och dylikt utvecklas till de nya CAD-programmen. Men det är inte bara programmen som har utvecklats. Det kanske viktigaste är att samarbetet och organisationen under byggprocessen har utvecklats.

Att applicera BIM kommer ta tid. Många av programmen är fortfarande relativt nya för anläggningsbranschen. Det tar också tid innan nya sätt att organisera och arbeta etableras i kulturen i anläggningsbranschen och personerna lär sig de nya angreppssätten. Med ett slutmål där det finns mycket pengar och tid att spara är jag dock övertygad om att det är värt allt arbete med att införa BIM.

För anläggningsbranschen skulle det kunna betyda en produkt som innehåller maskinstyrning, masshantering, visualisering, kostnadsplan och tidsplan. Det skulle kunna innebära en slutprodukt med färre fel och som är billigare att producera.

## **6.3 Reflektioner på det egna arbetet**

För att skapa bra förutsättningar för arbetet har examensarbetet utförts på WSP:s kontor. Med hjälp av deltagande observationer har en inblick i arbetet på WSP fåtts och det har hjälp till att planera hur arbetet skulle läggas upp.

För att kunna utvärdera vilka funktioner som för att hantera status i Virtual Map på bästa sätt med det underlag som fanns tillgängligt valdes att bygga upp en modell i programmet. I modellen skapades funktioner som kan hantera status. För att utvärdera dessa funktioner fick projektörer använda modellen och sedan intervjuades de. Detta för att få reda på hur de tyckte funktionerna fungerade och ifall de saknade andra funktioner. Att ha en modell som testas och utvärderas anser jag vara en bättre metod att använda än att till exempel bara använda interjuver som forskningsmetod.

Med stöd från den forskningsansats som jag har använt mig av har jag kunnat analysera resultaten från modelluppbyggnaden och intervjuerna på ett korrekt sätt och därifrån kunnat dra slutsatser av dessa analyser.

#### **6.4 Förslag på vidare forskning**

Det här arbetet har behandlat hur status kan användas för ledningar i Virtual Map och hur inre VA kan samgranskas med yttre VA. Jag tycker att det finns en hel del BIM-relaterade frågor som skulle vara nyttiga att forska vidare på. BIM är fortfarande nytt för anläggningsbranschen och det borde finnas nya metoder och arbetssätt som kan användas för att spara både tid och pengar.

Användandet av Virtual Map är inte väl utvecklat, vilket särskilt gäller samarbetet mellan väg och VA-avdelningarna som ofta jobbar nära varandra. Båda använder sig av samma program. Eftersom programmen används olika är det viktigt att veta skillnader och likheter och ta fram en metod som beskriver hur det går att använda programmen gemensamt.

Att granska olika anläggningsprojekt, undersöka vilka aktörer som är delaktiga och vilka program som används av dem skulle ge värdefull information för både direkta användare och för beslutsfattare inom anläggningsbranschens organisationer. Vidare vore det intressant att undersöka vilka filformat programmen hanterar och vilka program som är kompatibla med varandra. Det skulle kunna ge användbara riktlinjer kring vilka discipliner som behöver byta modeller med varandra.

## **Källförteckning**

#### **Skriftliga källor**

Bryman, A. (2002) *Samhällsvetenskapliga metoder*, Upplaga 1:4. Malmö, Liber AB.

Byggkostnadsdelegationen (2000) *Från byggsekt till byggsektor : slutbetänkande från Byggkostnadsdelegationen*, Fritzes offentliga publikationer, Stockholm.

Danermark, B. (2003) *Att förklara samhället*, Studentlitteratur, Lund.

Eastman, C. Teicholz, P. Sacks, R. Liston, K. (2008) *BIM handbook : a guide to building information modeling for owners, managers, designers, engineers, and contractors*, N.J, Wiley

Henrichsén, J. (2006) *Husprojektering med byggproduktmodell: att skapa en effektivare byggprocess genom att lägga större tyngdpunkt på projekteringsskedet*, Institutionen för byggvetenskaper, Lunds Tekniska Högskola.

Jongeling, R. (2006) *A Process Model for Work-Flow Management in Construction*, Avdelningen för konstruktionsteknik, Institutionen för samhällsbyggnad, Luleå Tekniska Universitet

Jongeling, R. (2008) *BIM istället för 2D-CAD i byggprojekt – En jämförelse mellan dagens byggprocesser baserade på 2D-CAD och tillämpningar av BIM. Avdelningen för Byggproduktion*, Institutionen för samhällsbyggnad, Luleå Tekniska Universitet.

Jonsson, J. (2005) *Förstudie om produktivitetsfrågor*. Avdelning för produktionsledning, Institutionen för samhällsbyggnad, Luleå Tekniska Högskola.

McGraw Hill Construction (2008) *Building Information Modeling (BIM) Transforming Design and Construction to Achieve Greater Industry Productivity,* SmartMarket Report, New York

Nilsson, H. Mårtensson, O (2009) *Möjligheter och hinder för leveranser av digitala* a*nläggningsmodeller*, Avdelningen för byggproduktion, Lunds Tekniska Högskola.

Nordstrand, U. (2003) *Byggprocessen*. Liber, Stockholm

Stintzing, R. (2005) *Leda projektering i byggprocessen,* Liber distribution, Stockholm.

Sörqvist, R. (2009) *Kvalitetssäkring av projekteringsprocessen med stöd av byggnadsinformationsmodellering*, Institutionen för industriell ekonomi och samhällsvetenskap, Luleå Tekniska Universitet

Torres, C. (2008) *3-D handlingar, GPS-styrning och VA-moduler – En ny metod för framtida anläggningsprojekt,* Avdelningen för väg- och trafikteknik, Lunds Tekniska Högskola.

Vetenskapsrådet (2002) *Forskningsetiska principer inom humanistisk-samhällsvetenskaplig forskning*, Vetenskapsrådet, Stockholm.

#### **Elektroniska källor**

Autodesk (2003) *Building Information Modeling in Practice* http://images.autodesk.com/emea\_apac\_main/files/bim\_in\_practice.pdf 2010-04-05

buildingSMART http://www.buildingsmart.com/content/buildingsmart\_international 2010-02-03

Byggindex http://www.byggindex.scb.se/art2.htm 2010-03-12

Byggindustrin, *Brist på samordning hotar BIM,* 2008-01-17 http://www.byggindustrin.com/teknik/brist-pa-samordning-hotar-bim\_\_4786 2010-03-11

Byggindustrin, *Ny process ska ge äkta BIM,* 2008-10-10 http://www.byggindustrin.com/teknik/ny-process-ska-ge-akta-bim\_\_5763 2010-03-11

Crews, N. Autodesk, *Why Should You Care About LandXML* http://usa.autodesk.com/adsk/servlet/item?siteID=123112&id=2300560 2010-04-29

DynaRoad http://www.dynaroad.fi/pages/images/DynaRoad\_VT7\_swe.pdf 2010-04-07

FFI (2004) *Hantering av byggnadsinformation och ritningsdokumentation med IFC-baserad teknik. En verklighetsbaserad test.*  http://www.fi2.se/documents/public/publikationer/ifc/ifc\_byggnad\_ritning.pdf 2010-04-02

Jensfelt, A. (2004) Arkitekten maj 2004, *Lagliga eller olagliga CAD-krav?* http://www.arkitekt.se/s10492 2010-04-29

Kiviniemi, A. *Ten Years of IFC Development Why are we not yet there?*  http://cic.vtt.fi/projects/vbe-net/data/20060615\_Ten\_Years\_of\_IFC\_Development\_@\_CIB-W78\_Montreal\_Keynote.pdf 2010-04-06

Laiserin, J. (2007), Cadalyst, *To BIMfinity and Beyond!* http://www.cadalyst.com/aec/to-bimfinity-and-beyond-aec-insight-column-3686 2010-04-03

Liedberg, S. Söderström, P. Olofsson, T. Thall, D. (2009) Husbyggaren nr 1, *Anläggningsmaskin kan fjärrstyras i realtid* http://fc.bygging.se/~husbyggaren/2009\_1\_03.pdf 2010-04-07

MagiCAD http://www.progman.fi/uploads/File/swedish/MagiCAD\_Suite\_SWE.pdf 2010-05-17

Metodhandbok som tankekarta http://www.eki.mdh.se/personal/mlc01/metod\_0\_7/Induktion,deduktionochabduktion.html 2010-03-15

NavisWorks http://images.autodesk.com/adsk/files/autodesk\_navisworks\_2011\_brochure.pdf 2010-04-22

openBIM http://www.openbim.se/sa/node.asp?node=763 2010-03-22

Senate Properties (2007) *Senate Properties: BIM Requirements 2007* http://www.senaatti.com/tiedostot/BIM\_2007\_Vol\_6\_Quality\_assurance\_R1\_0.pdf 2010-04-07

Solibri Inc. http://www.solibri.com/building-information-modeling/what-is-bim.html 2010-03-02

Vianova http://www.vianova.se/om.asp/id/20 2010-02-23

#### **Övriga källor**

Anläggningsworkshop inom OpenBIM 2010-03-22 Appelqvist Johan, DynaRoad, Presentation: Produktionsstyrning, exempel RV 7 Finland

BIM möte BIM The WSP-way: PowerPoint presentation i Stockholm av Pontus Bengtson WSP Malmö 2010-02-23

Vetandets värld P1, Vetenskapsradion, *Rast i bostadsfabriken? Om ineffektivitet i byggbranschen,* 2007-12-17 kl 12.10 och 20.07 http://sverigesradio.se/sida/artikel.aspx?programid=406&artikel=1774564 2010-03-10

## **Bilaga 1**

## **Exempel på konfigurationsfil med befintliga ledningar till modelleraren i Virtual Map med tillhörande lagernamn i AutoCAD.**

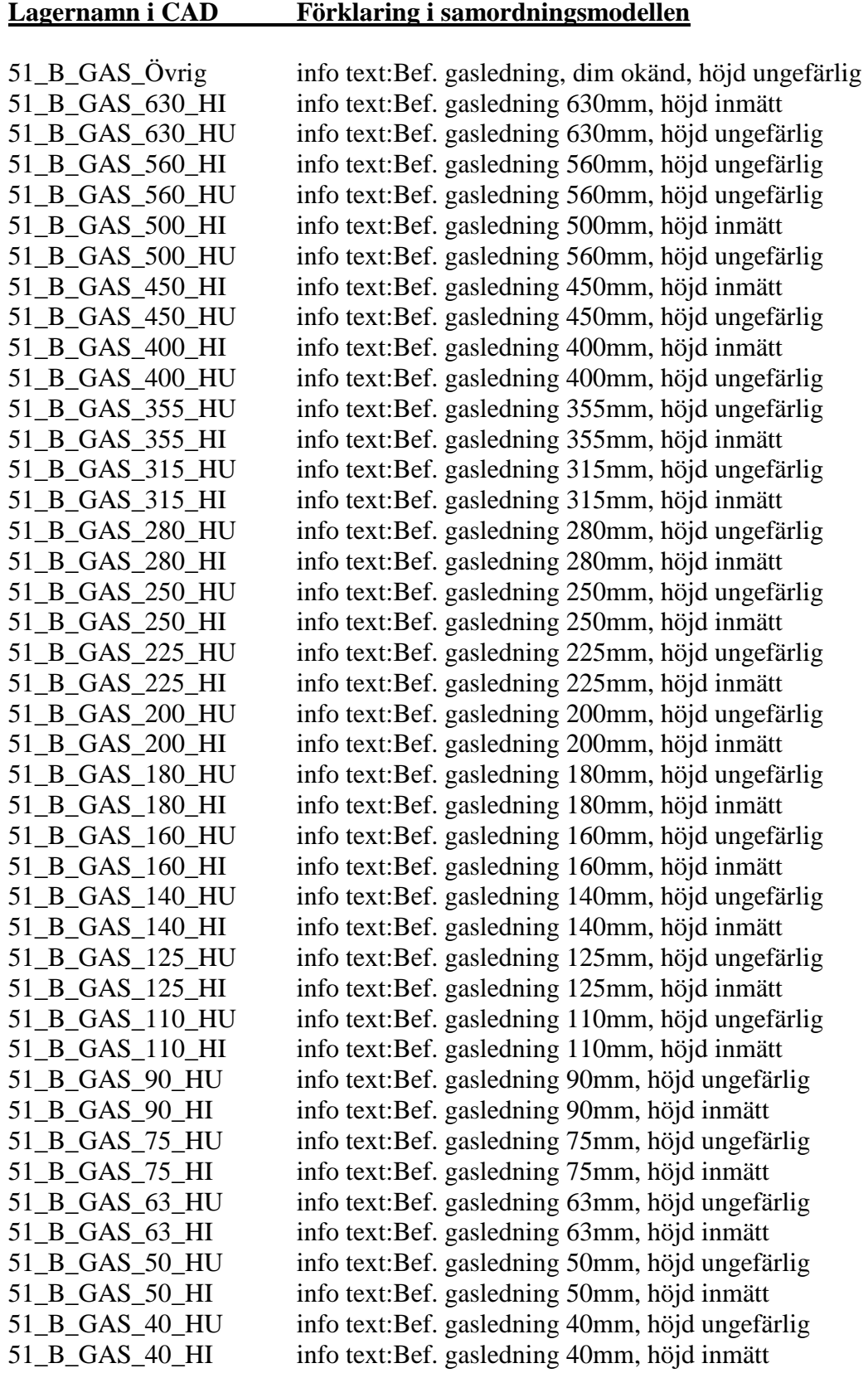

## **Bilaga 2**

## **Större figurer från rapporten**

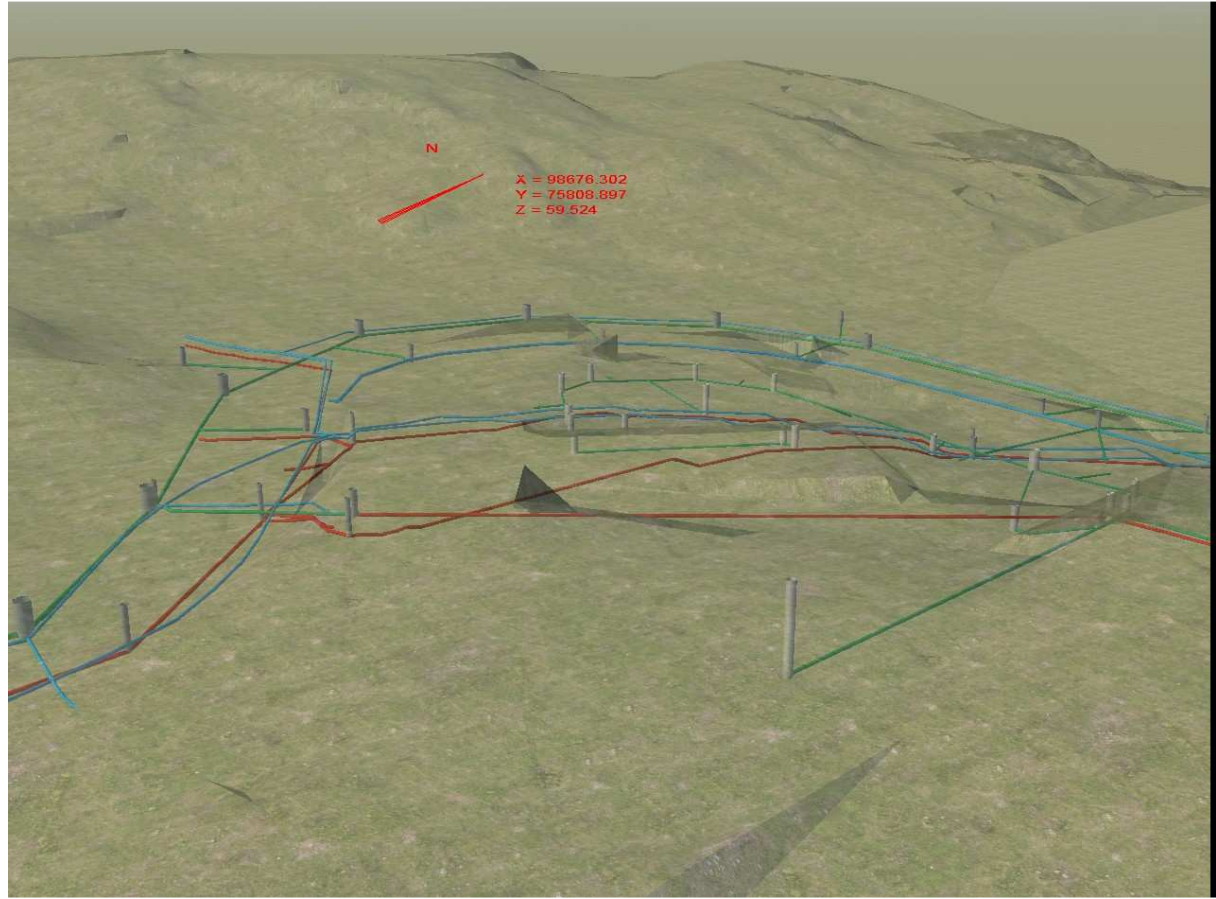

**Figur 19.** *En vy i viewern över den skapade modellen.* 

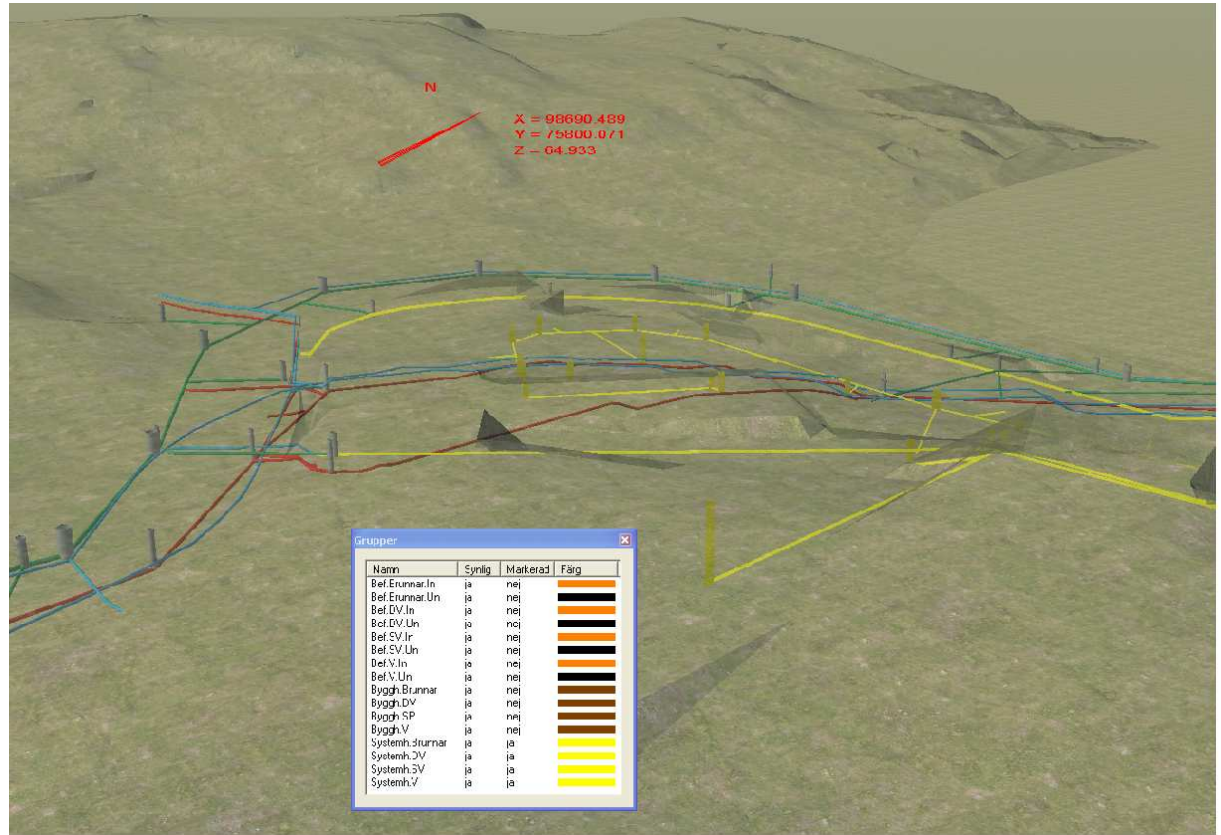

**Figur 20.** *Vy i Virtual Map med ledningar i systemhandlingen markerad med gult.* 

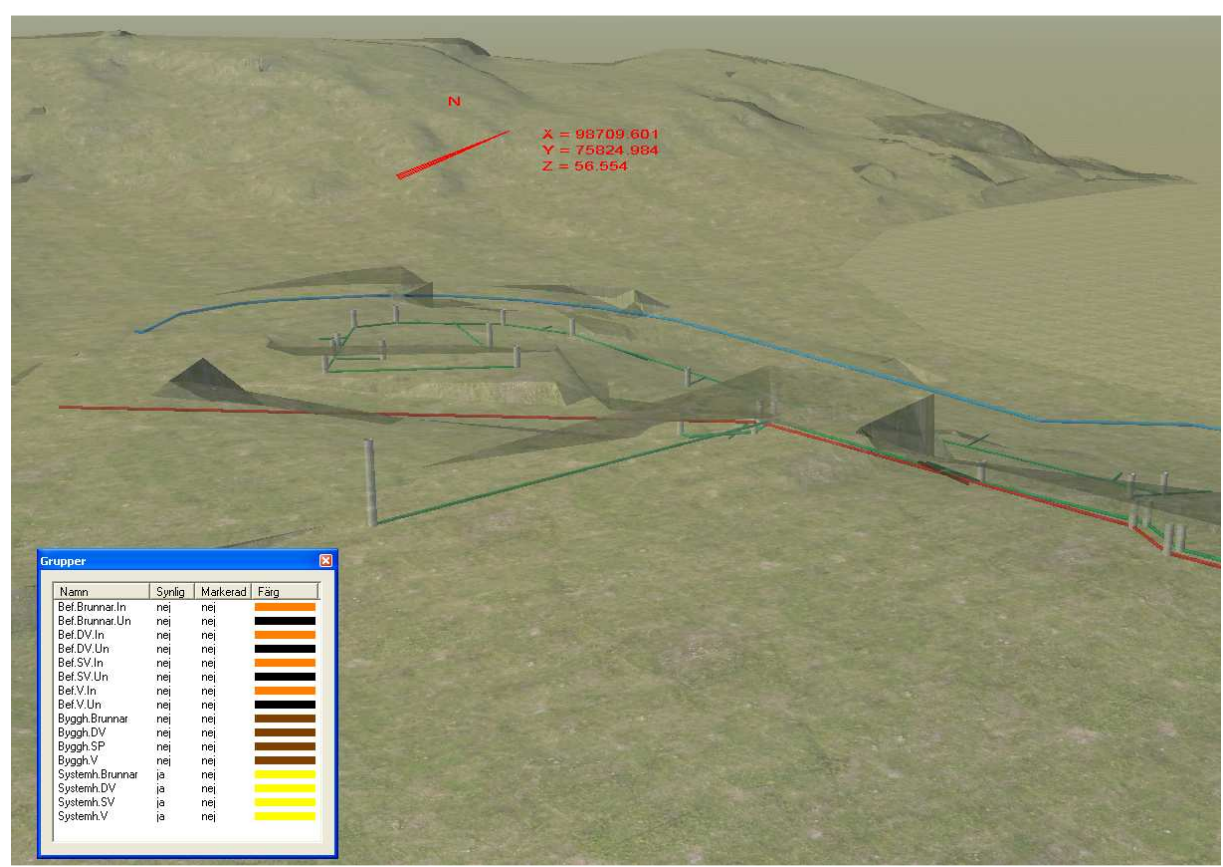

**Figur 21.** *Vy i Virtual Map med endast systemhandlingen.* 

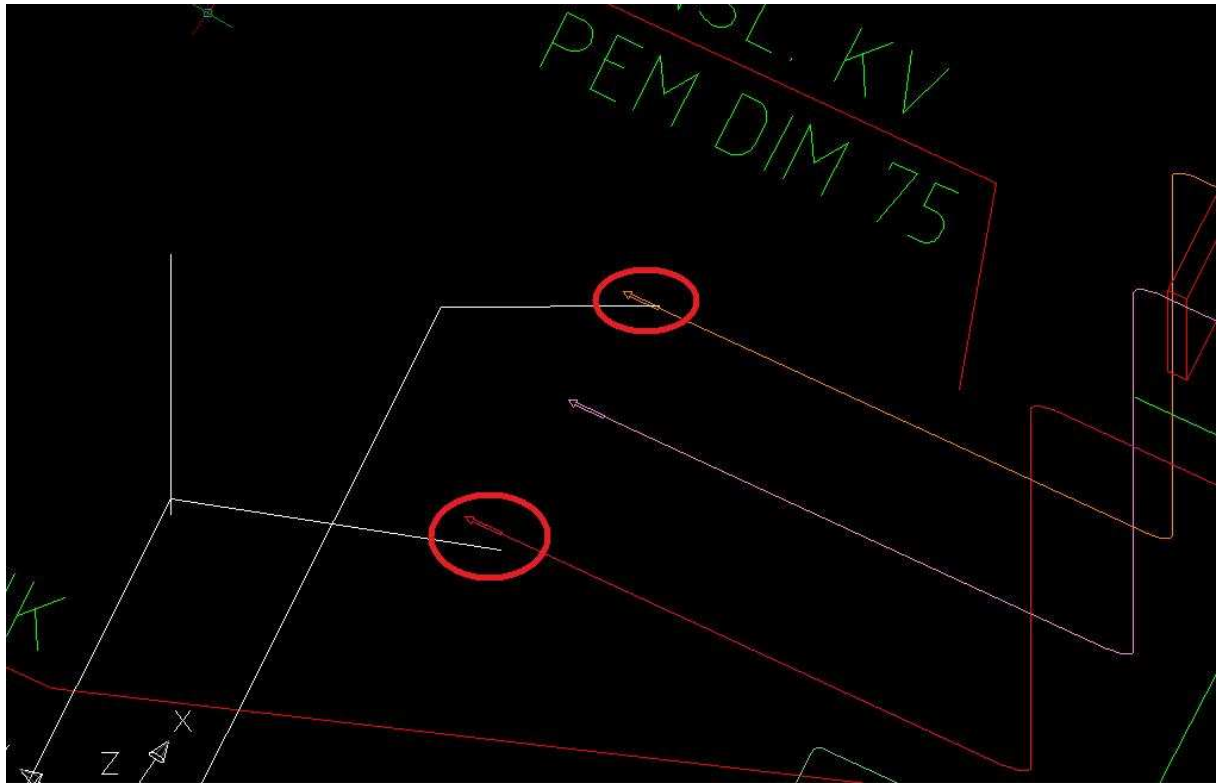

**Figur 22.** *Resultat för undersökta kopplingspunkter för test ett.* 

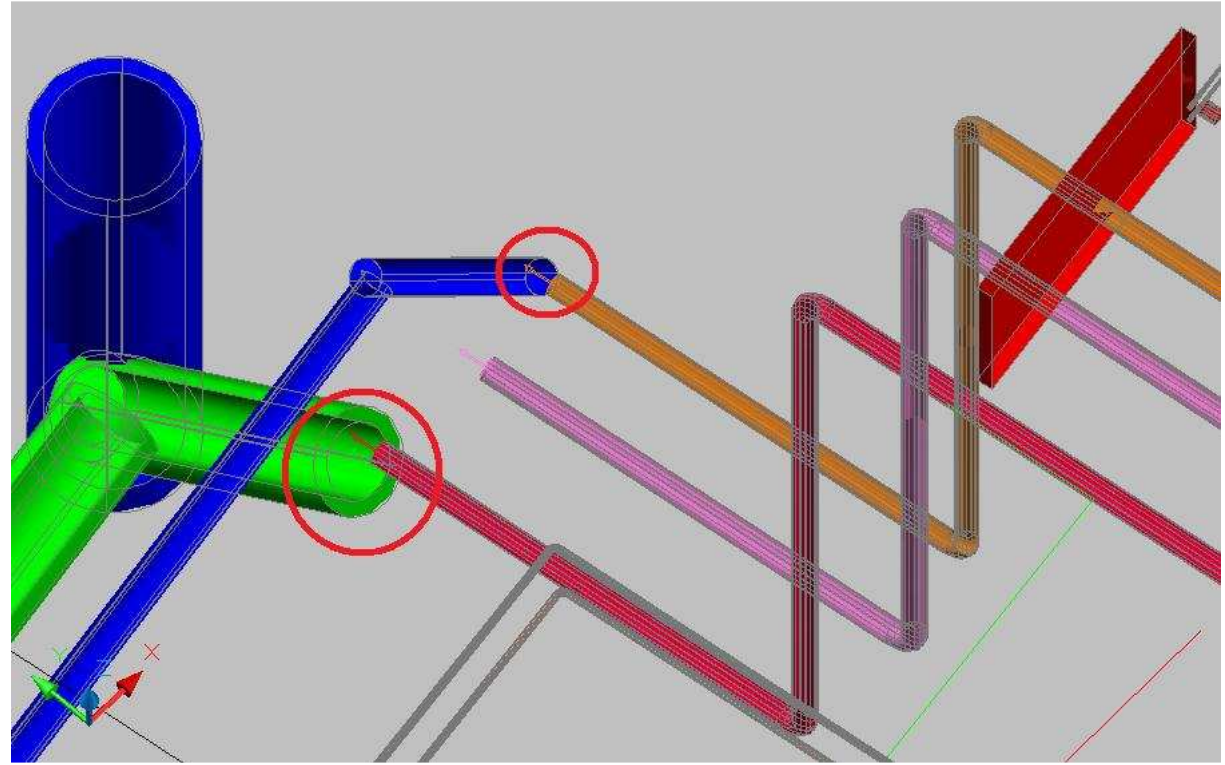

**Figur 23.** *Resultat för undersökta kopplingspunkter för test två.*

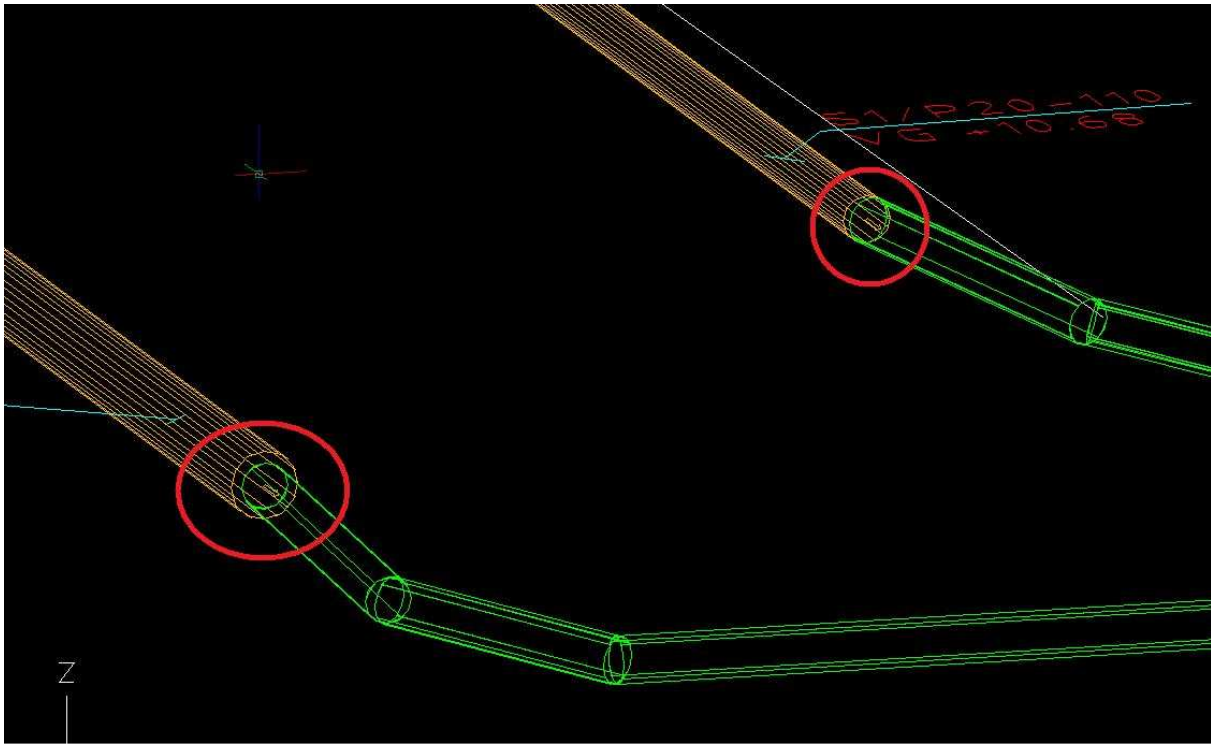

**Figur 24.** *Resultat för undersökta kopplingspunkter för test fem.*

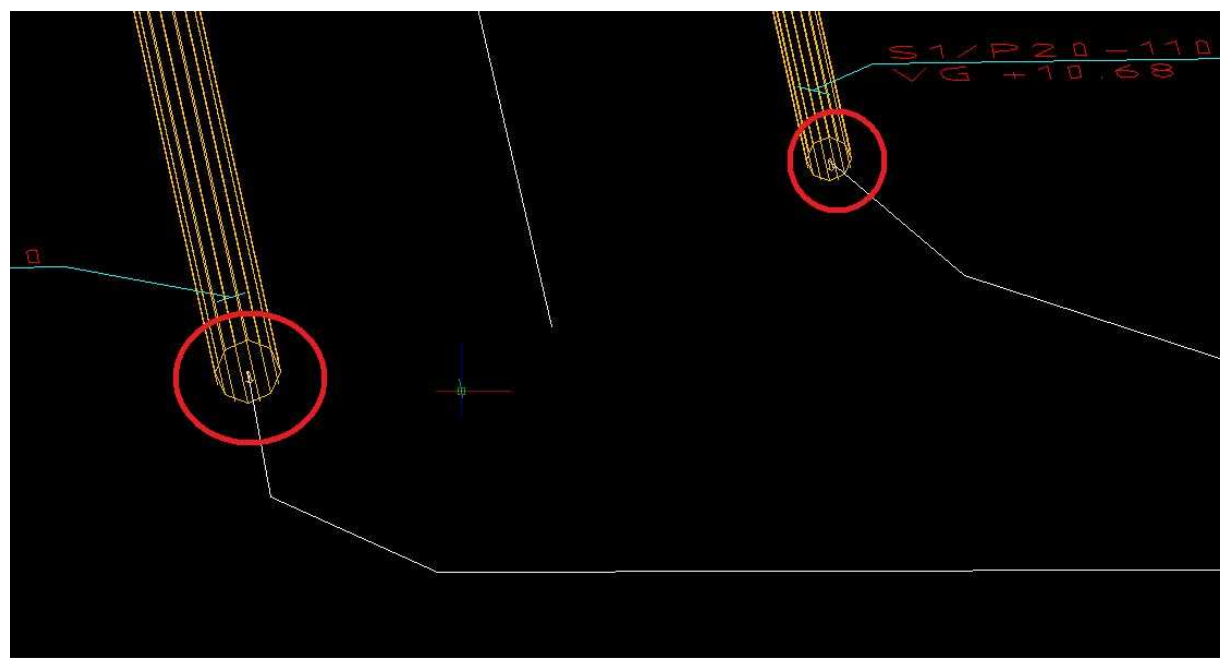

**Figur 25.** *Resultat för undersökta kopplingspunkter för test sex.*